# **3.Análisis de Regresión**

### **Análisis de caso: Las ventas de Make-Up S.L.**

La empresa Make-Up se dedica a la comercialización de productos de maquillaje por venta directa domiciliaria. Los datos recogen los resultados de 34 vendedores y vendedoras. Se pretende estudiar la relación que puede existir entre las ventas, por una parte, y la edad, la experiencia profesional (variable exp, registrada en meses de trabajo en la empresa) y el descuento (variable dto) que aplican, por otra. También analizaremos si la relación entre estas variables cambia en función del sexo o de la zona geográfica de los vendedores.

### 1. Aspectos básicos de regresión lineal simple: La influencia de la edad en las ventas.

Primero vamos a introducir la regresión lineal simple minimocuadrática. En el primer análisis la variable dependiente será ventas, y la independiente la edad del vendedor.

El output se presenta espaciado para poder introducir cuadros explicativos. En este primer ejemplo de Regresión Lineal Simple los cuadros comentan los aspectos básicos del output. En los sucesivos ejemplos comentaremos aspectos técnicos más sofisticados.

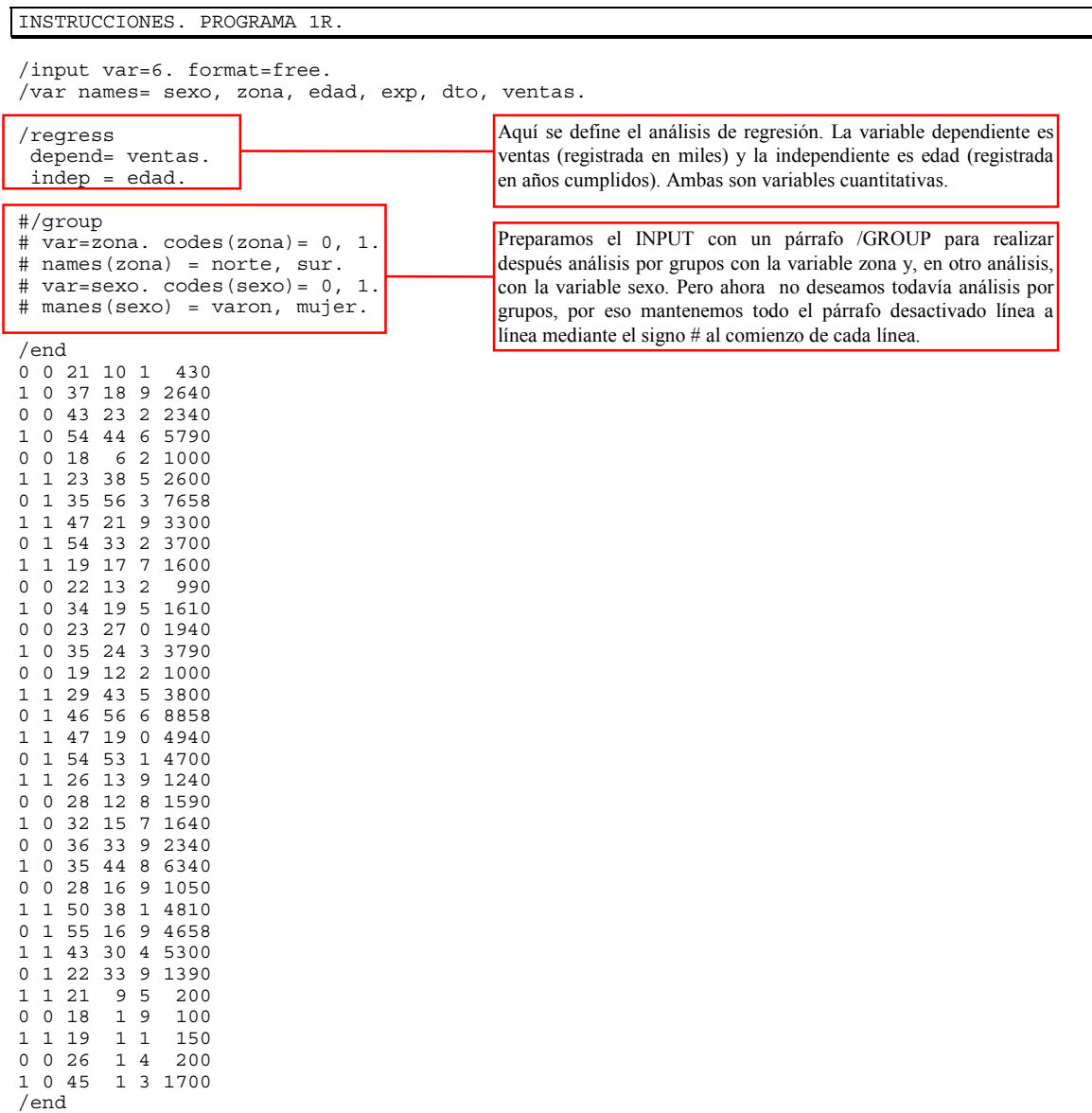

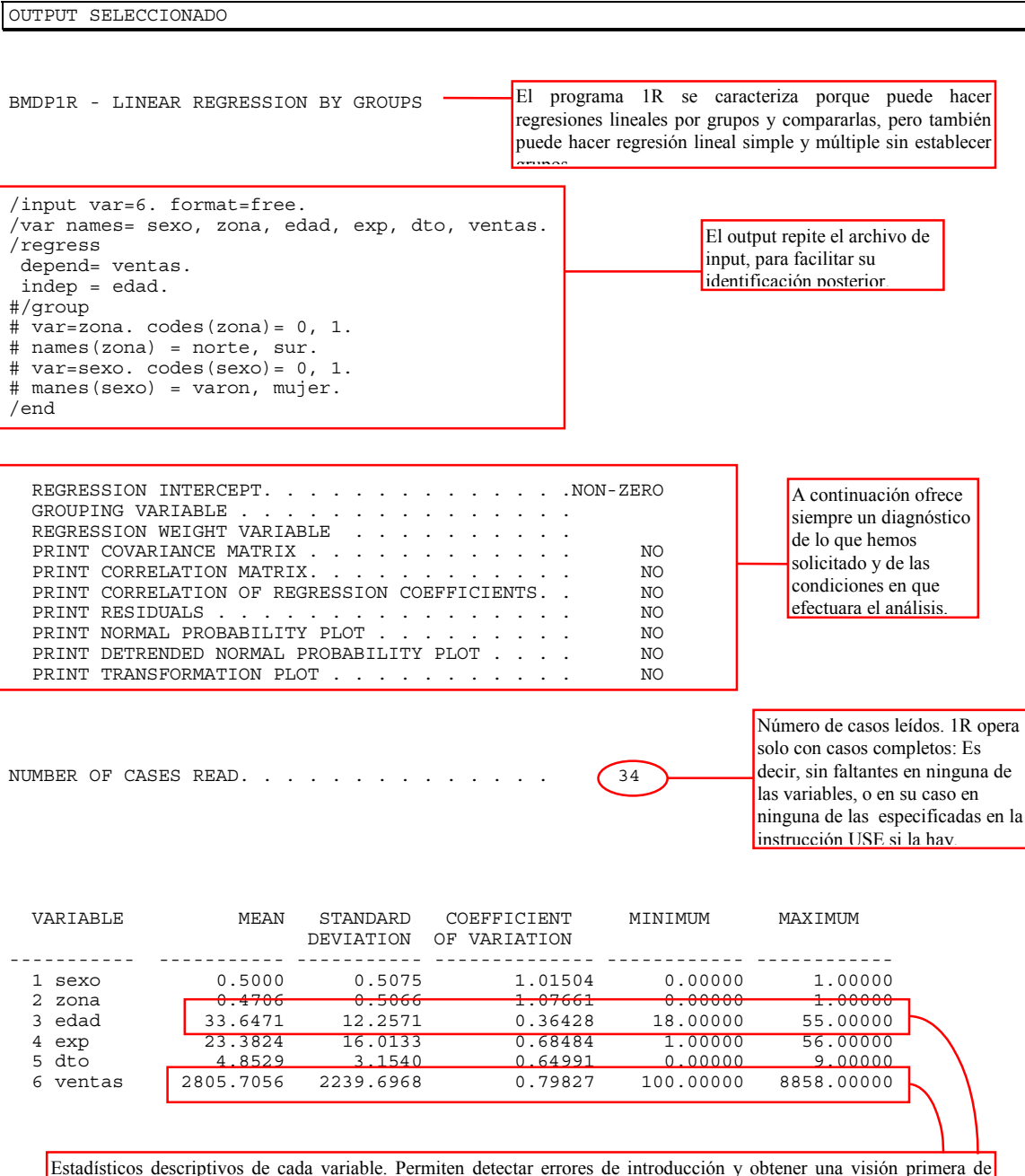

como se han comportado las variables que trataremos como dependiente e independiente. Aquí podemos ver que el rango de la independiente EDAD está entre 18 y 55 años: Entre esos límites será legítimo considerar el comportamiento de la ecuación de regresión que produzca el análisis, supuesto que esta ajuste razonablemente. Fuera de los mismos habrá que ver los pronósticos con prudencia. También es de interés observar cual es la media de la variable dependiente VENTAS (en este caso 2805'7) y considerar entre que valores venden los 34 vendedores de la empresa y con que desviación típica. Para calcular estos estadísticos el programa solo utiliza los casos completos (sin ningún faltante o fuera de rango) para todas las variables ( o para todas las que se hayan especificado en una instrucción USE).

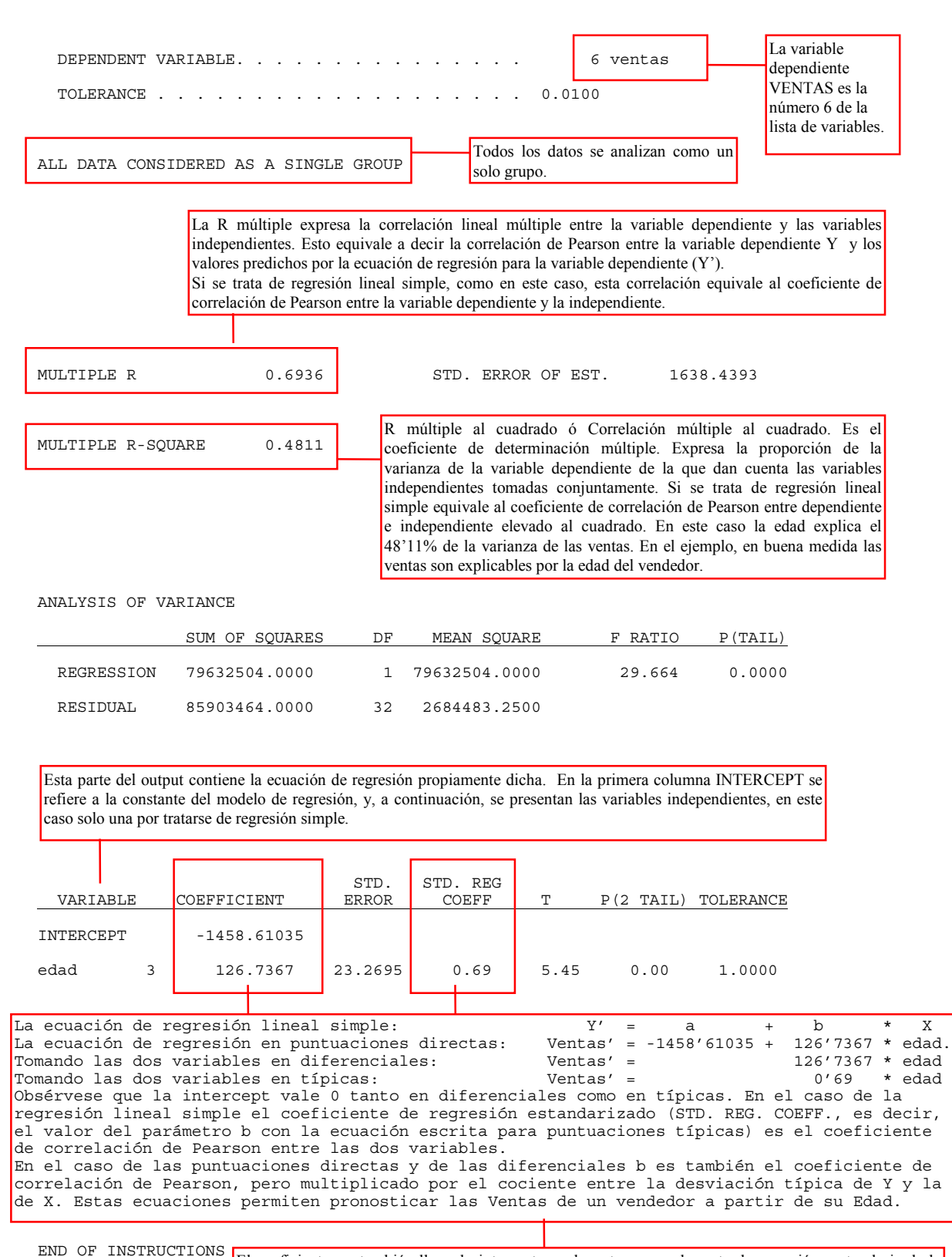

PROGRAM TERMINATED El coeficiente a, también llamado intercept, es el punto en que la recta de regresión corta el eje de la variable dependiente Y (en este caso el eje de Ventas). Es el valor que pronosticamos para la dependiente Y cuando las independientes X valen 0. En este caso para una persona de edad 0 años pronosticaríamos unas ventas de -1458'61. En este caso ese pronostico no tiene interés, recuérdese que la ecuación opera entre 18 y 55 años, como hemos visto en la descripción de edad.

> El coeficiente b, también llamado inclinación, representa la inclinación de la recta. Lo que crece la variable dependiente cuando la independiente crece una unidad (manteniendo constantes todas las demás independientes en el caso de que las hubiera). En este caso cada año más que tiene un vendedor supone una esperanza de ventas de 126'73 más que el año anterior

2. Contrastes Estadísticos en la Regresión Lineal Simple: La relación entre experiencia y ventas.

En este segundo análisis vamos a efectuar también una regresión lineal simple tomando como la variable dependiente ventas, y como independiente la experiencia (llamada exp) del vendedor medida en meses.

En este segundo ejemplo de Regresión Lineal Simple los cuadros comentan los aspectos del output referidos al contraste estadístico de la ecuación. De nuevo el output se presenta más espaciado de lo normal para poder introducir cuadros explicativos, pero ahora y en adelante se suprimen aspectos no esenciales o que permanecen constantes a través de estos ejemplos, como los datos.

INSTRUCCIONES. PROGRAMA 1R.

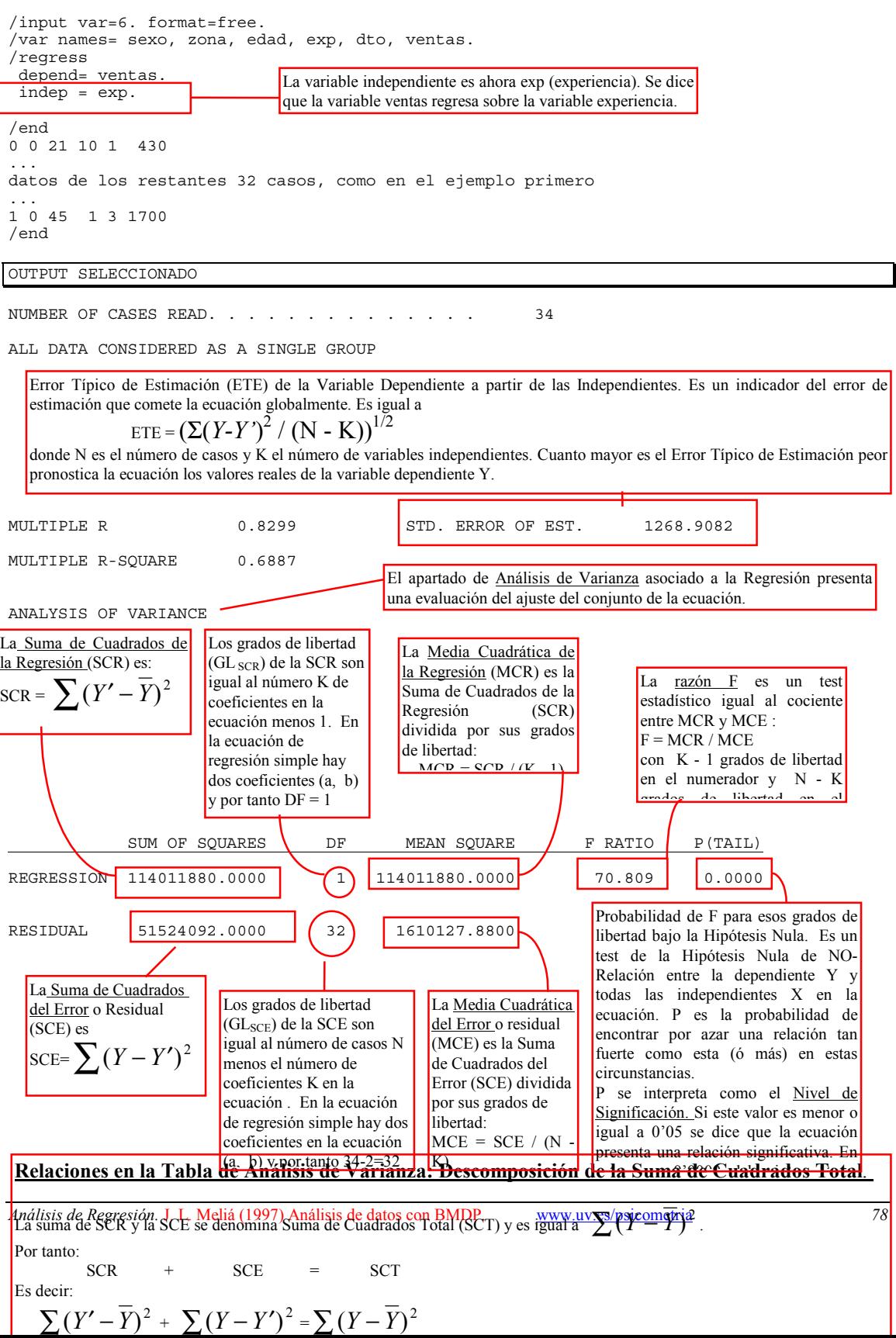

### Ecuación de Regresión de la Variable Ventas sobre la Variable

 $\equiv$ 

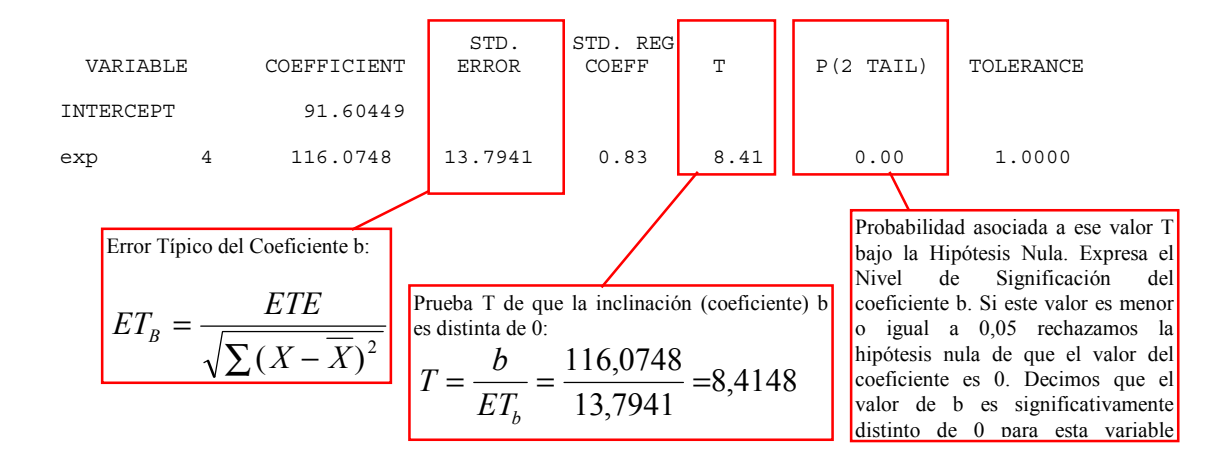

<sup>3.</sup> Aspectos adicionales de la regresión Lineal: Análisis de la relación entre descuento y ventas.

*Análisis de Regresión.* J. L. Meliá (1997) Análisis de datos con BMDP. www.uv.es/psicometria *79* 

En este tercer ejemplo de regresión lineal comentaremos algunos aspectos adicionales del análisis y mostraremos un caso en que la relación no es significativa.

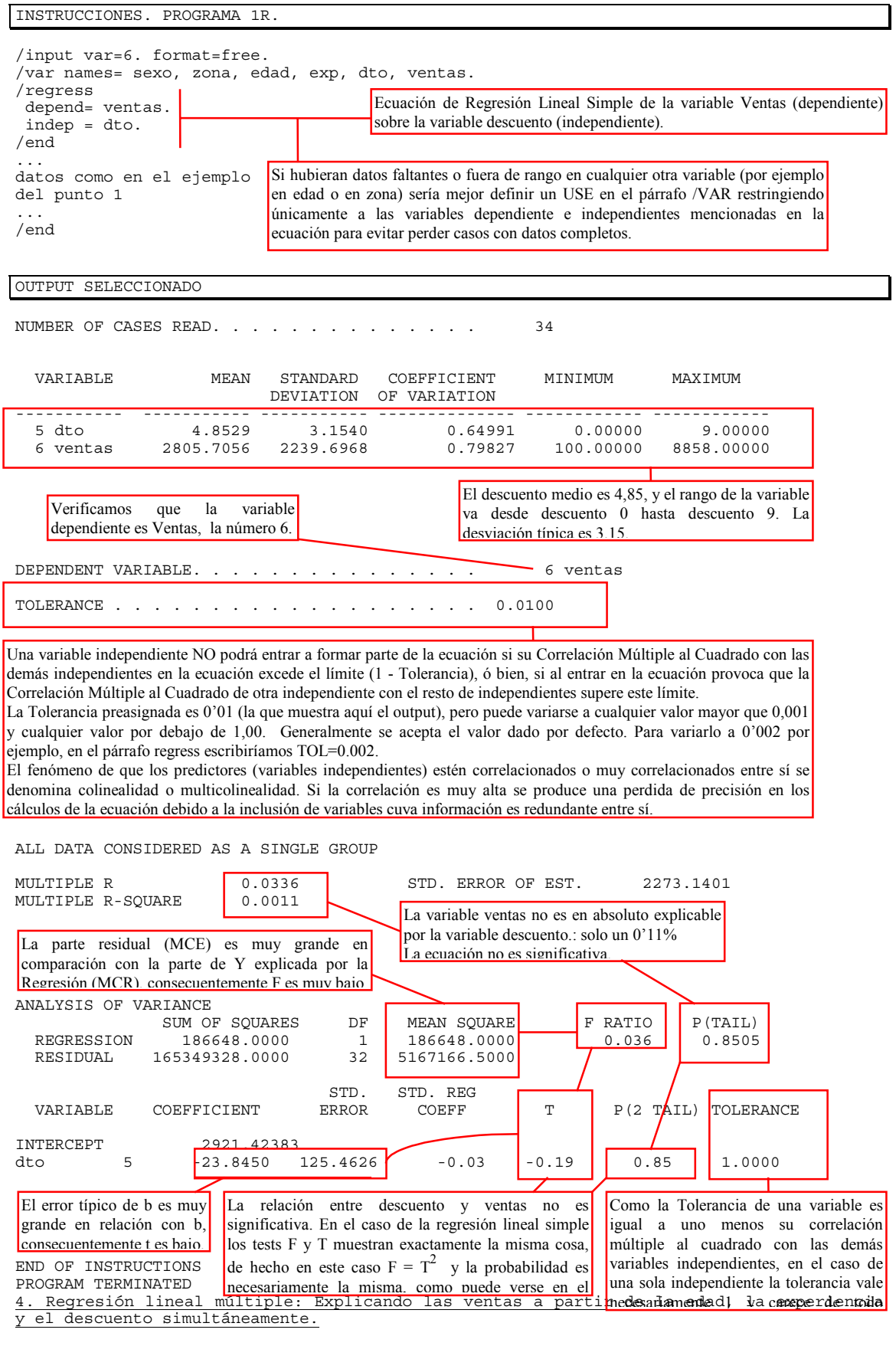

Un análisis de regresión múltiple no es simplemente la "suma" de los análisis simples y desde luego no puede sustituirse por estos últimos. Por ejemplo una variable puede

 $\overline{\phantom{a}}$ 

aparecer como un predictor claro en una relación de regresión simple y sin embargo desvanecerse su efecto al colocarla en una ecuación de regresión múltiple junto a otra con la que comparte varianza. Sin embargo, si una variable independiente no presenta una relación con la dependiente en un análisis de regresión lineal simple difícilmente mostrará una relación en otro múltiple.

Hemos introducido primero las ecuaciones de regresión simple por razones didácticas. Dada la información que hemos acumulado en el análisis del caso en esas ecuaciones al plantear ahora una ecuación de regresión lineal múltiple podríamos prescindir de la variable descuento como predictor, no obstante, vamos a dejarla para que pueda apreciarse en el análisis el comportamiento de una variable independiente que no es un predictor adecuado de la variable dependiente que se pretende explicar.

INSTRUCCIONES. PROGRAMA 1R.

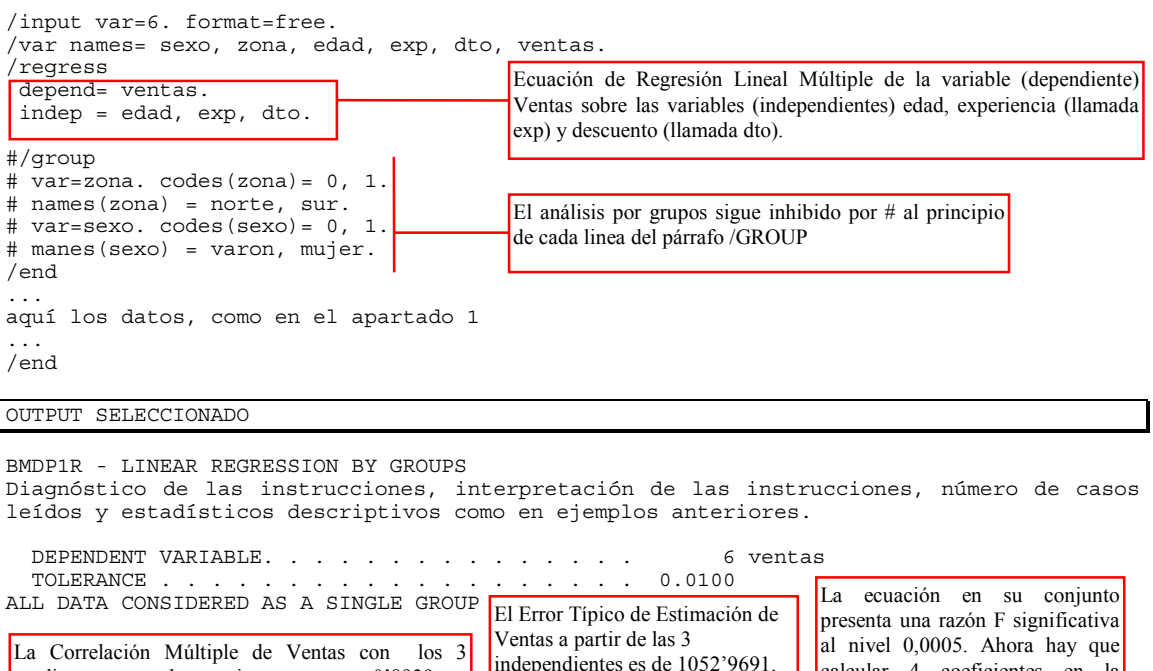

predictores tomados conjuntamente es 0'8939, y, elevando al cuadrado, el coeficiente de determinación múltiple 0'7991. Estos 3 predictores tomados conjuntamente dan cuenta del 79´91% de la varianza de la variable dependiente Ventas.

independientes es de 1052'9691. Algo mejor que el mejor obtenido con ecuaciones de regresión lineal simple (fue de 1268'9 con experiencia como independiente)

calcular 4 coeficientes en la ecuación (uno por cada variable independiente más la intercept), lo que se refleja en los grados de libertad.

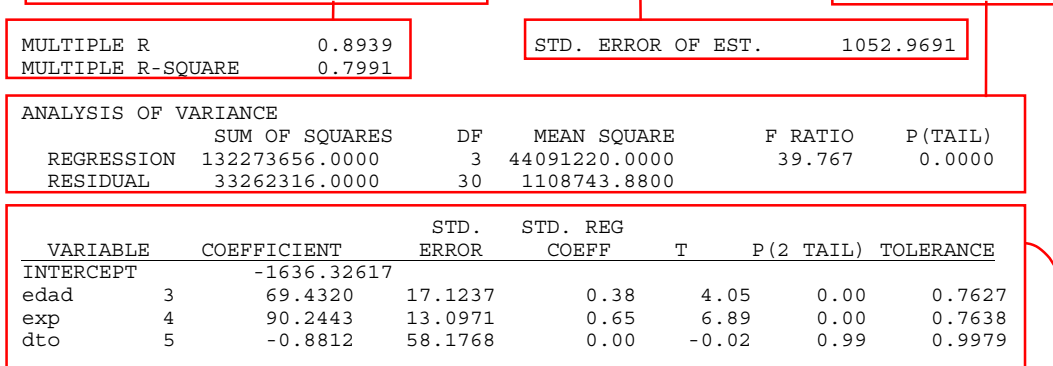

5. Análisis de Regresión por grupos: ¿Existen diferencias significativas en el modo en que la edad y la experiencia permiten estimar las ventas según la zona?. La ecuación en puntuaciones directas es: Ventas' = -1636'32617 + 69'4320 \* Edad + 90'2443 \* exp +  $(-0.8812)$  \* dto. La tolerancia de edad y exp ha bajado algo, acusando que estas variables tienen una correlación no nula. La tolerancia de la variable dto es prácticamente 1, mostrando que no está relacionada en absoluto con los demás predictores. La b de la variable dto no difiere significativamente de 0 ( $P=0'99$ ); su error típico es altísimo (58´1768) comparado con su coeficiente b (-0'8812) y realmente puede decirse que no aporta nada a la ecuación de predicción (b estandarizada = 0'00). Los coeficientes de regresión b NO-estandarizados (para la ecuación en directas o en diferenciales) NO pueden compararse entre sí debido a que dependen de la escala en que estén medidas las variables y de su dispersión. Sin embargo, los coeficientes de regresión estandarizados (STD.REG.COEFF.) actúan todos sobre las variables puestas en típicas (todas con media 0 y d.t. 1) y por tanto sí son comparables entre sí, ofreciendo una imagen de cual es la aportación relativa de cada variable a la predicción.

La posibilidad de calcular ecuaciones de regresión por separado para diferentes grupos y compararlas entre sí para establecer si la relación entre dependiente e independientes es significativamente distinta entre grupos, es una característica muy interesante y útil del programa 1R (que no es usual en otros paquetes estadísticos). Aquí vamos a interesarnos por las diferencias en la recta de regresión entre vendedores de la zona sur y de la zona norte (en un análisis posterior evaluaremos la ecuación en varones frente a la ecuación en mujeres). Debe observarse claramente que el test de igualdad de las líneas de regresión NO compara si los dos grupos difieren significativamente en la variable dependiente o en las independientes (p.e. NO dice si hay diferencias significativas en cuanto venden los del norte frente a los del sur). Para evaluar esta cuestión se utiliza otro test (una prueba t de contraste entre medias o un análisis de varianza -distinto del que hemos visto asociado a la regresión-). El test de igualdad de las líneas de regresión entre grupos pone a prueba si las líneas de regresión (es decir, la intercept y los coeficientes b de regresión) entre los grupos son iguales, si la dependiente mantiene la misma relación con el conjunto de las independientes en los diferentes grupos (dos o más) en que se plantee el análisis.

INSTRUCCIONES. PROGRAMA 1R.

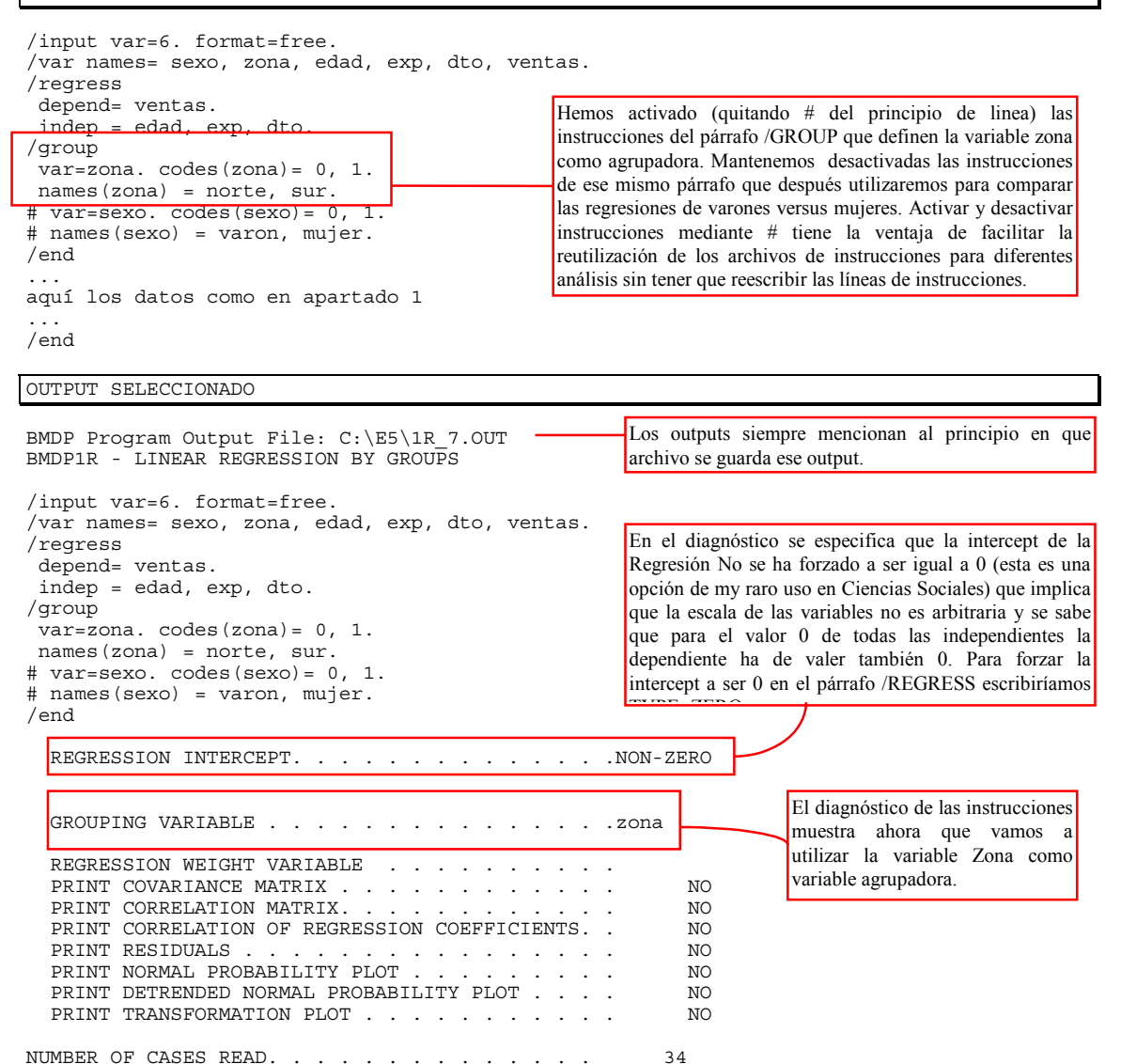

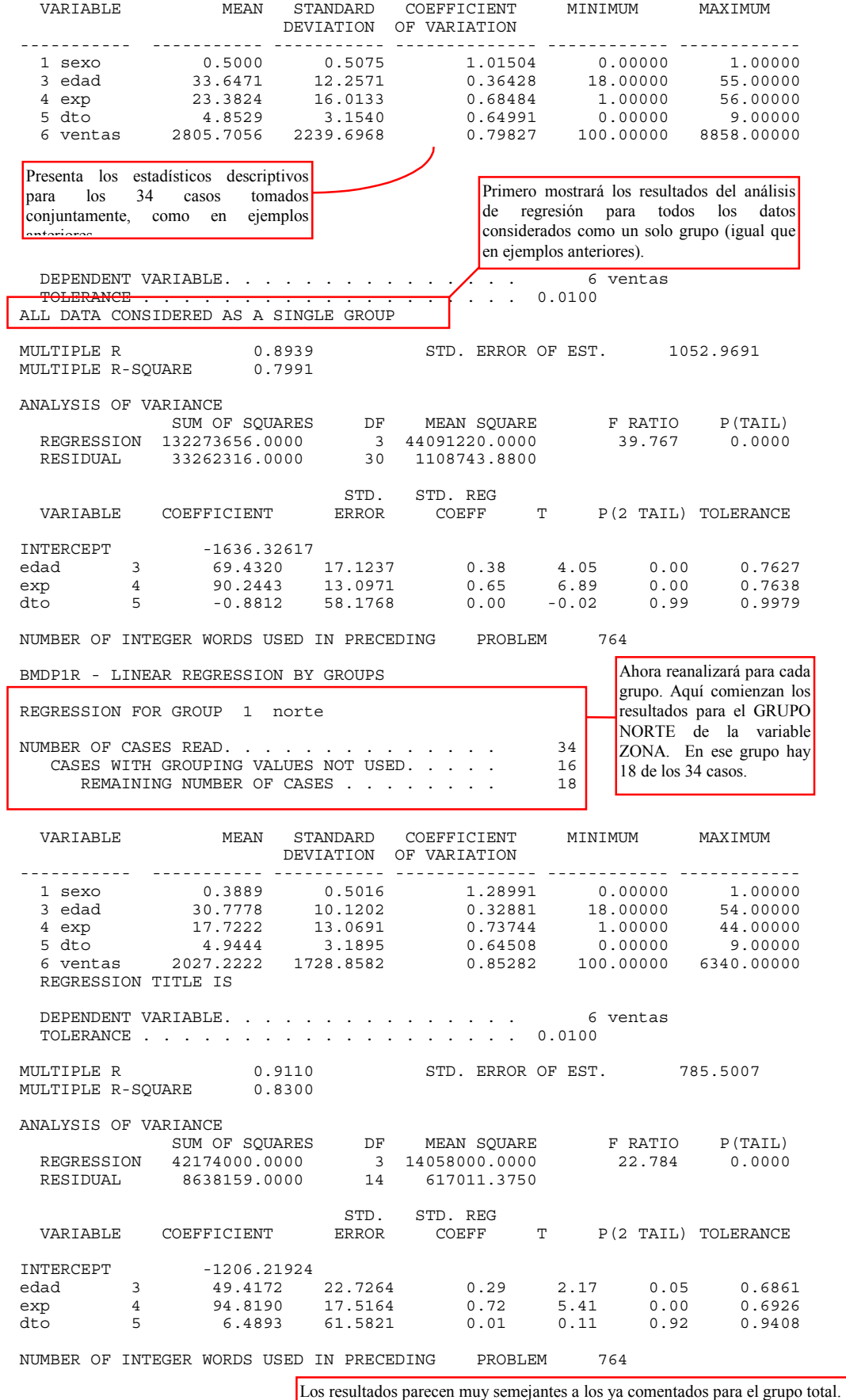

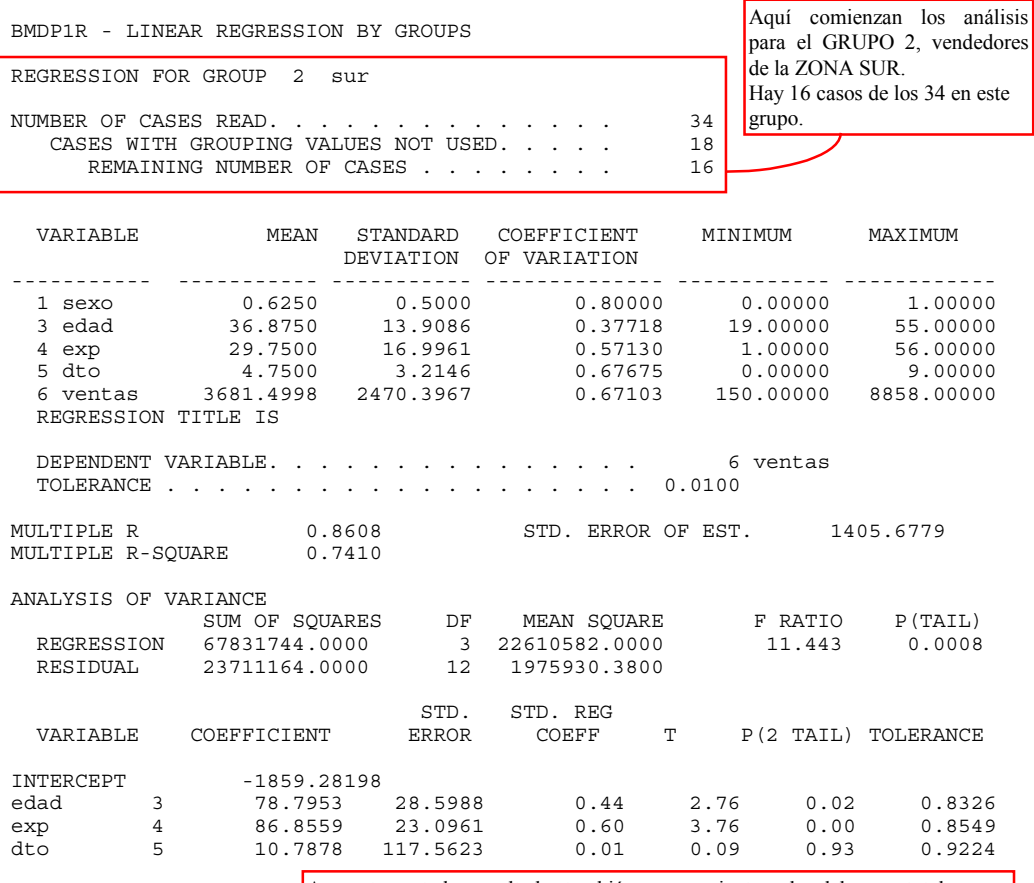

Aparentemente los resultados también son semejantes a los del grupo total.

A continuación se presenta el test de igualdad de la líneas de regresión. Este test se efectúa mediante una razón F basada en el principio de que si las intercepts **a** y los coeficientes **b** de regresión son iguales (es decir, si las ecuaciones de regresión son iguales) la Suma de Cuadrados Total de los Errores o residuales sobre los grupos, será igual a la Suma de Cuadrados de los Errores o residuales para el grupo total (sin efectuar grupos, el análisis antes distance di Santa Barat (1986) e la constitución de la constitución de la constitución de la constitución de l<br>Desdevenimentos de la constitución de la constitución de la constitución de la constitución de la constitución

ANALYSIS OF VARIANCE OF REGRESSION COEFFICIENTS OVER GROUPS REDUCTION OF RESIDUALS DUE TO GROUPING

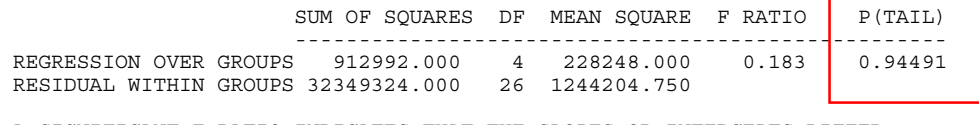

 A SIGNIFICANT F RATIO INDICATES THAT THE SLOPES OR INTERCEPTS DIFFER BEYOND CHANCE BETWEEN THE GROUPS.

PROGRAM TERMINATED

Ξ

Como dice el mensaje incluido en el output, una razón F significativa indica que las inclinaciones (coeficientes b) o las intercepts (ó ambas) difieren entre grupos más allá de lo esperable por azar en estas circunstancias de tamaño de muestra, número de grupos y número de variables independientes. El valor P final permite tomar una decisión estadística de rechazar o no rechazar la Hipótesis Nula de que las ecuaciones de regresión no difieren entre sí. Si ese valor es menor o igual que el punto de corte convencional 0,05 decimos que hay diferencias significativas en la regresión debidas al agrupamiento. En ese caso, por tanto, convendría utilizar las ecuaciones de regresión separadas para cada grupo, pues las ecuaciones difieren entre si significativamente. Si, como en este caso, la probabilidad es mayor que 0,05 y por tanto, no hay diferencias significativas, puede usarse la ecuación de regresión obtenida para todos los datos considerados como un solo grupo.

6. Análisis de regresión por grupos: Comparando los coeficientes de las ecuaciones de regresión para hombres y mujeres.

El análisis siguiente utiliza sexo como variable agrupadora.

```
INSTRUCCIONES. PROGRAMA 1R.
```

```
/input var=6. format=free. 
/var names= sexo, zona, edad, exp, dto, ventas. 
/regress 
  depend= ventas. 
  indep = edad, exp, dto. 
/group 
\frac{1}{4} var=zona. codes(zona)= 0, 1.
# names(zona) = norte, sur. 
  var=sexo. codes(sexo)= 0, 1. 
  names(sexo) = varon, mujer. 
/end 
... 
aquí los mismos datos que en los análisis anteriores 
                                                          La misma ecuación de regresión, pero ahora se inhiben las 
                                                          líneas del párrafo group dedicadas a la variable zona y se 
                                                          liberan las líneas relativas al agrupamiento según la 
                                                          variable sexo.
```
... /end

OUTPUT SELECCIONADO

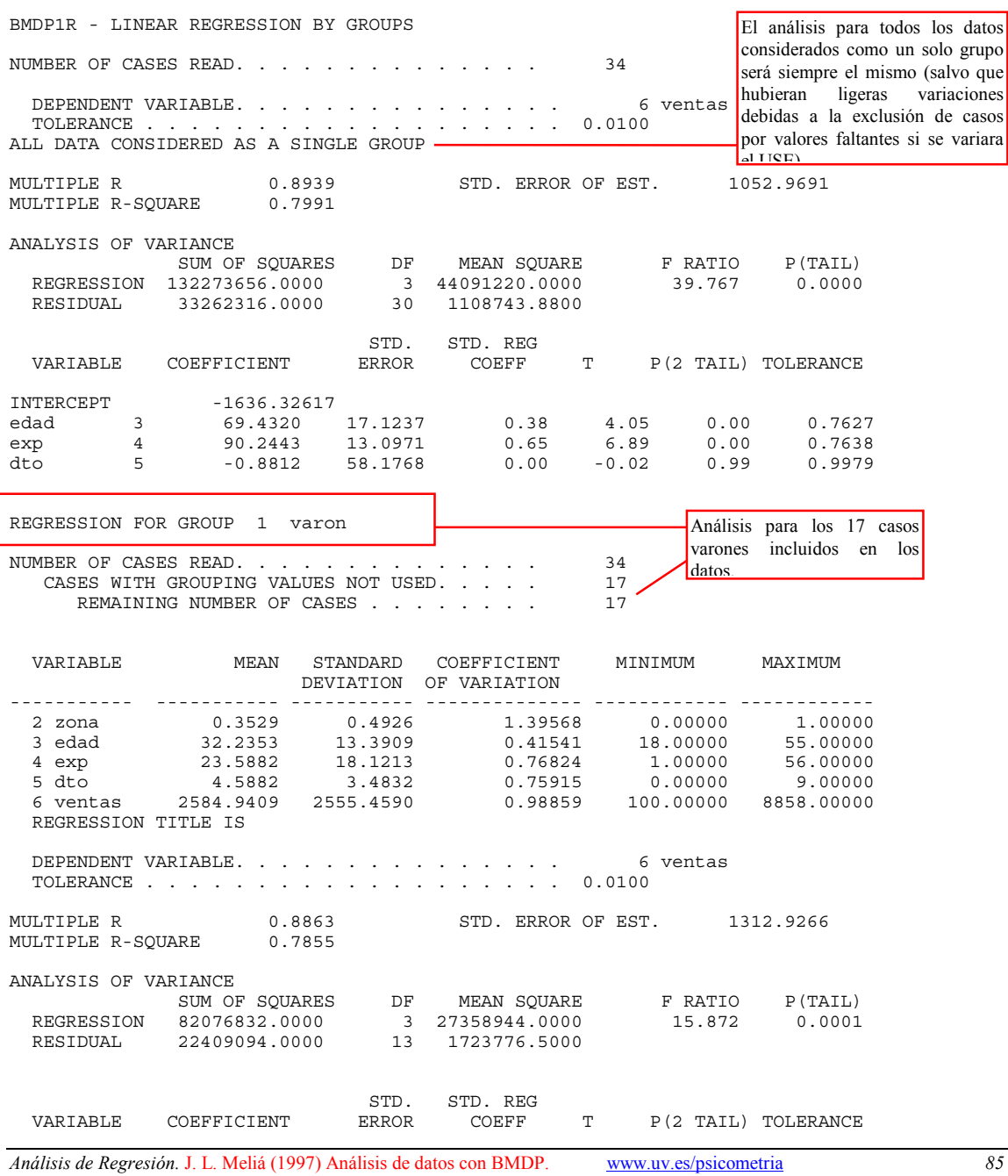

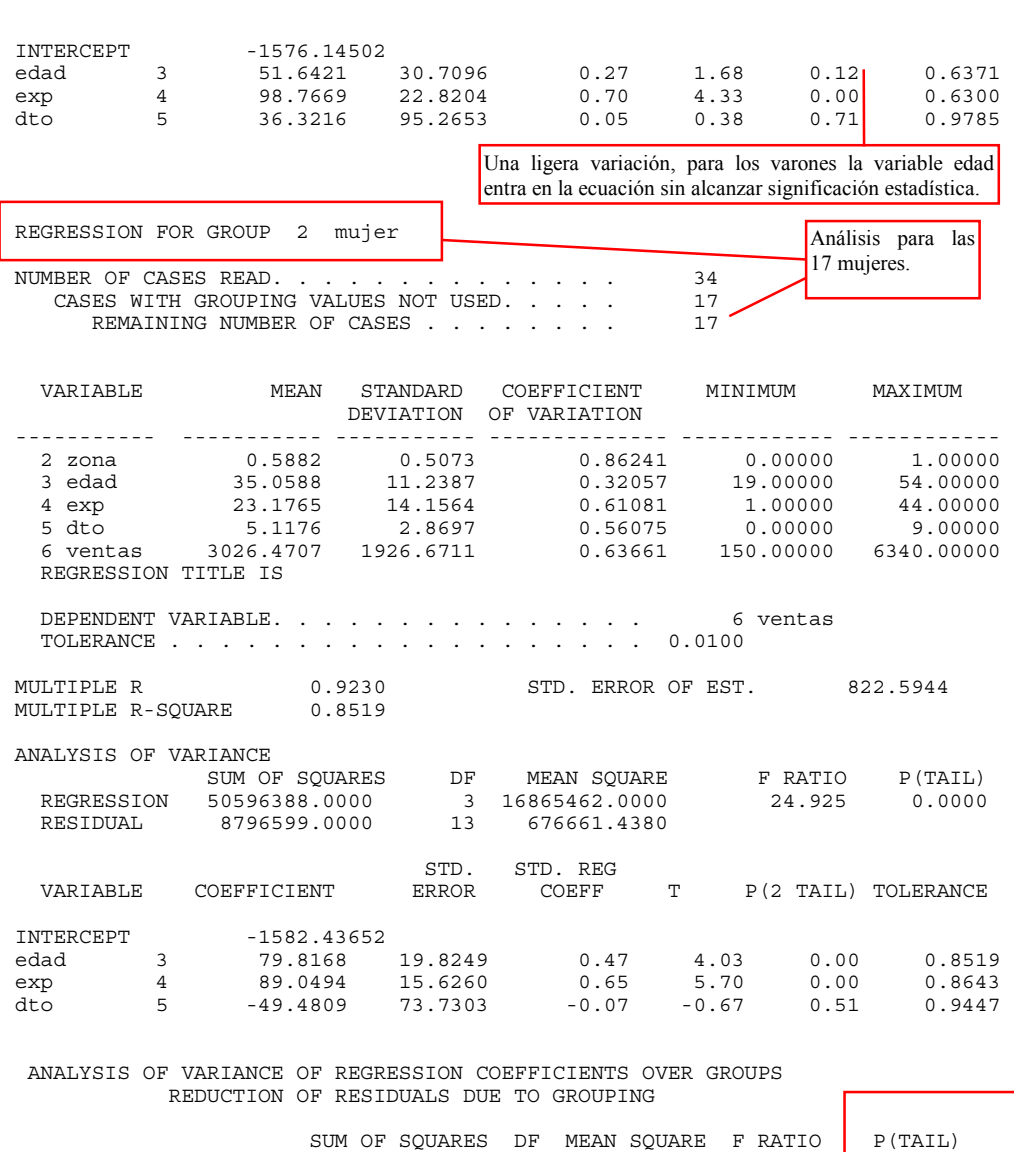

 --------------------------------------------------- REGRESSION OVER GROUPS 2056624.000 4 514156.000 0.428 0.78676 RESIDUAL WITHIN GROUPS 31205692.000 26 1200218.880

 A SIGNIFICANT F RATIO INDICATES THAT THE SLOPES OR INTERCEPTS DIFFER BEYOND CHANCE BETWEEN THE GROUPS.

> Las ecuaciones de regresión no difieren significativamente, por tanto, podemos aceptar la ecuación general sin agrupamientos como una solución general independientemente del sexo de los casos.

PROGRAM TERMINATED

### 7. Valores estimados, residuales, correlaciones, covarianzas y plots.

Una ecuación de regresión permite analizar la relación entre una variable dependiente y otras tomadas como independientes, y contrastar si estas contribuyen o no al pronóstico de aquella, como hemos visto. Además, una ecuación de regresión permite estimar o pronosticar valores en la variable dependiente (en nuestro ejemplo en ventas) conocidos los valores en las variables independientes. En ese ejemplo veremos como podemos acceder a esos valores estimados para cada caso, y obtener sus residuales (sus diferencias con los valores reales conocidos de la variable dependiente). Además veremos otras posibilidades del programa 1R obteniendo correlaciones, covarianzas y algunos gráficos.

# INSTRUCCIONES. PROGRAMA 1R.

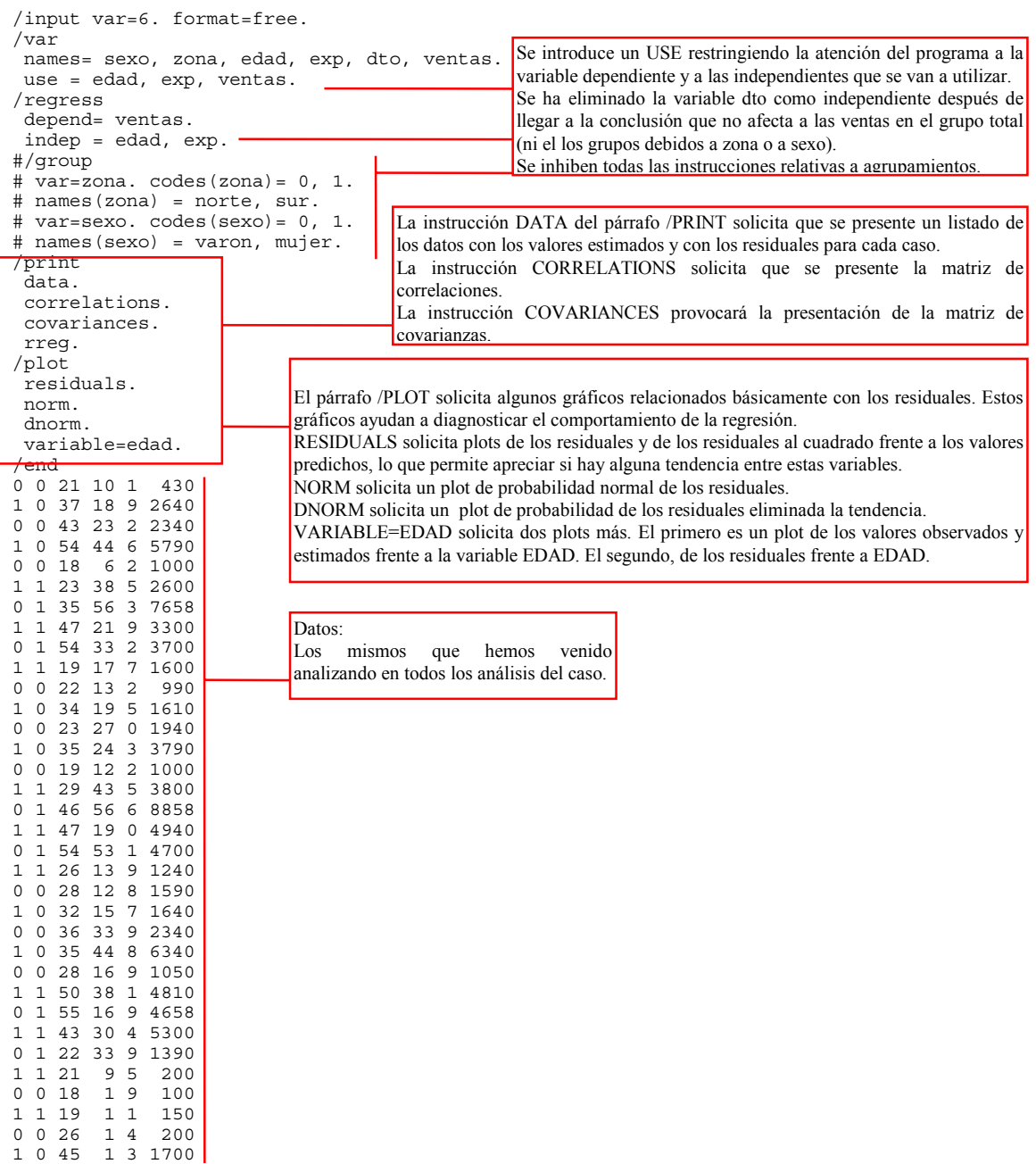

/end

OUTPUT SELECCIONADO

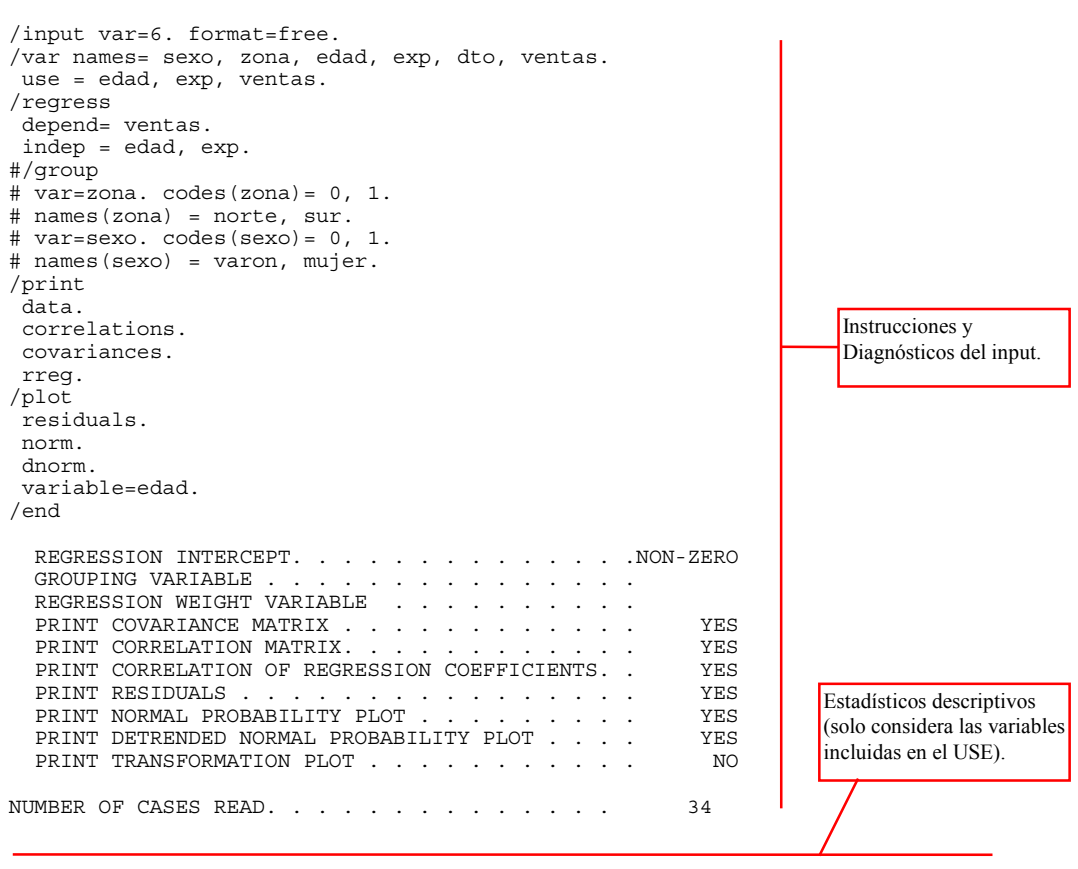

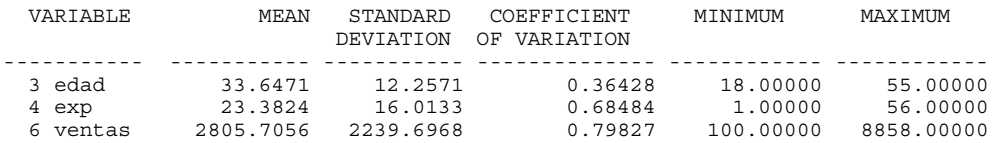

COVARIANCE MATRIX

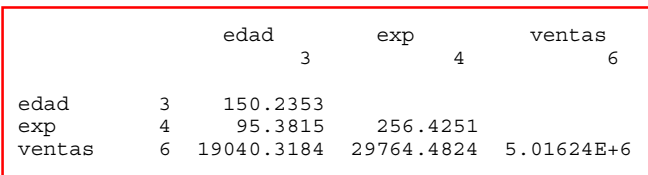

CORRELATION MATRIX

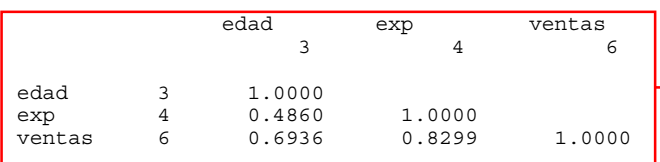

Matriz de Varianzas - Covarianzas. En la diagonal se encuentran las varianzas de las variables. Fuera de la diagonal las covarianzas entre las variables que encabezan la fila y columna

respectivas. El valor de la varianza de Ventas es tan grande que se presenta una aproximación en notación científica:

Matriz de Correlaciones de Pearson. En la diagonal de esta matriz siempre hay unos porque toda variable correlaciona 1 consigo misma. Solo se muestra una parte de la matriz porque la otra parte sería simétrica (la correlación de  $\overline{Y}$  con  $X$  es la misma que la de  $\overline{X}$  con  $\overline{Y}$ ). Podemos apreciar que Ventas correlaciona notoriamente con Experiencia y con Edad.

DEPENDENT VARIABLE. . . . . . . . . . . . . . . . 6 ventas TOLERANCE . . . . . . . . . . . . . . . . . . . 0.0100

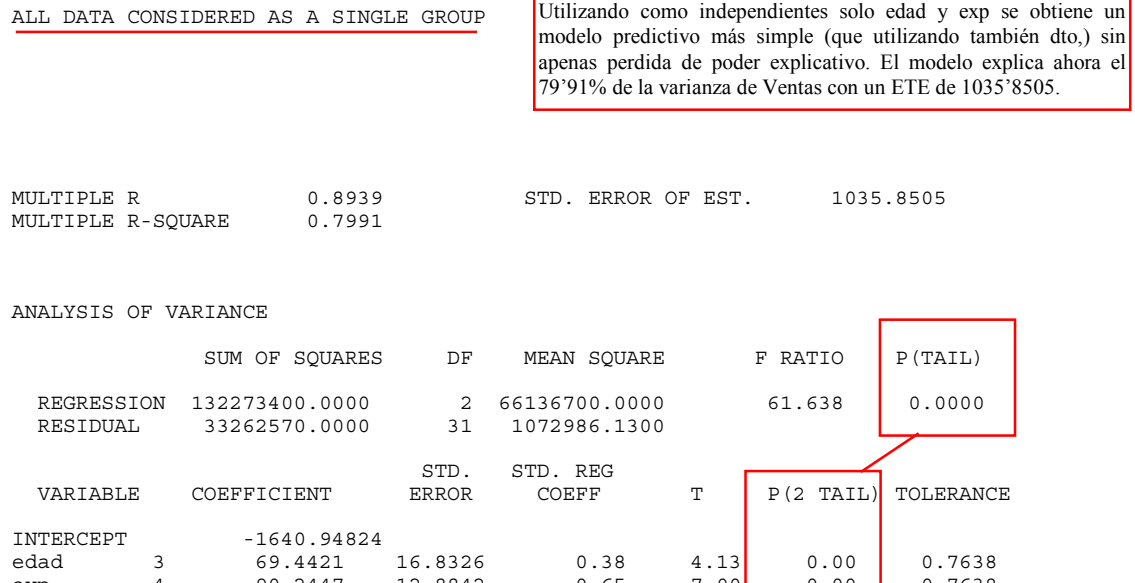

Ambas variables independientes entran en la ecuación como significativas y (consecuentemente) la ecuación también aparece como significativa.

 $\overline{\phantom{a}}$ 

CORRELATION MATRIX OF REGRESSION COEFFICIENTS

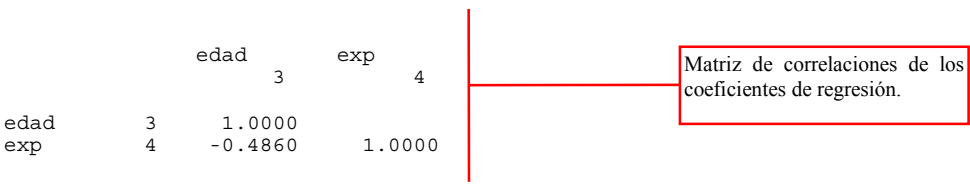

edad 3 69.4421 16.8326 0.38 4.13 0.00 0.7638<br>exp 4 90.2447 12.8842 0.65 7.00 0.00 0.7638

12.8842

|                                                    | Listado de Residuales,<br>Valores      |
|----------------------------------------------------|----------------------------------------|
|                                                    | Pronosticados (o Estimados) y datos en |
| LIST OF PREDICTED VALUES, RESIDUALS, AND VARIABLES | las variables.                         |

\*\*\* N O T E \*\*\* A NEGATIVE CASE NUMBER DENOTES A CASE WITH MISSING VALUES. THE NUMBER OF STANDARD DEVIATIONS FROM THE MEAN IS DENOTED BY ASTERISKS (UP TO 3) TO THE RIGHT OF EACH RESIDUAL OR VARIABLE. MISSING VALUES AND VALUES OUT OF RANGE ARE DENOTED BY VALUES GREATER THAN OR EQUAL TO 0.3245E+33 IN ABSOLUTE VALUE.

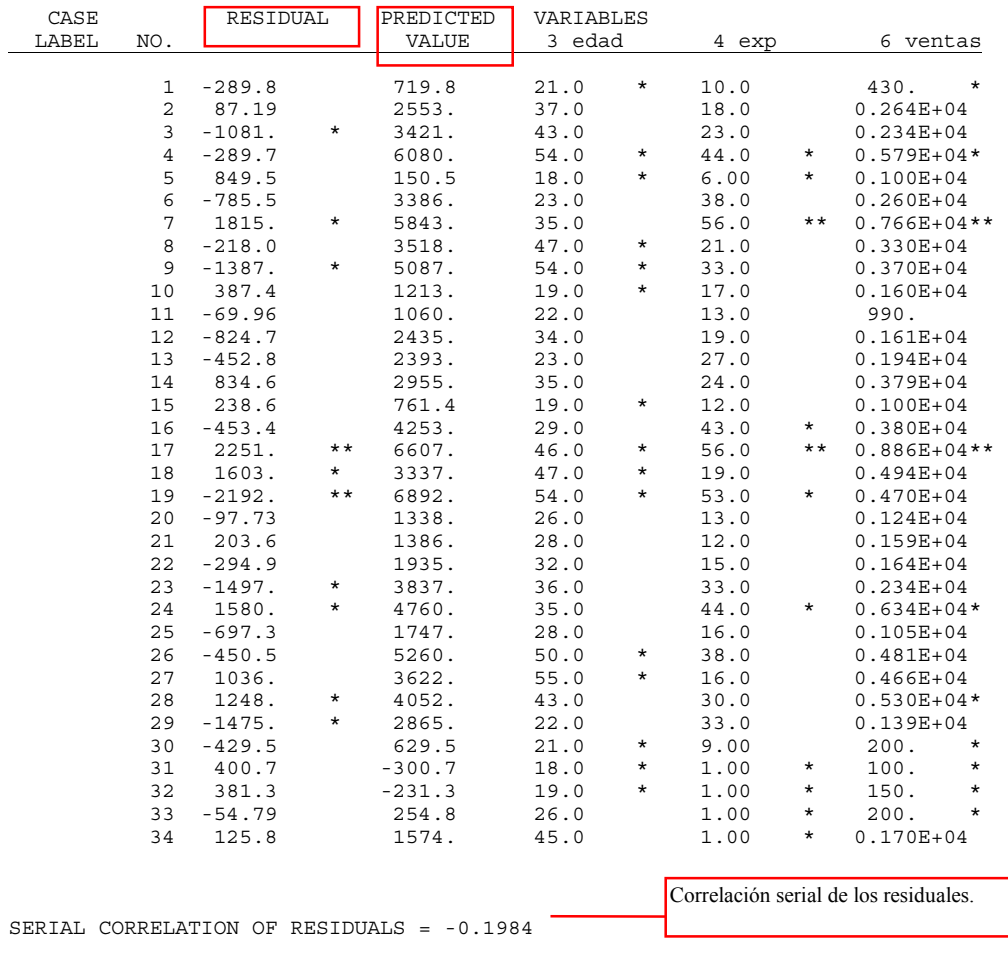

DURBIN-WATSON STATISTICS = 2.3932 BASED ON 34 RESIDUALS

Estadístico de Durbin-Watson.

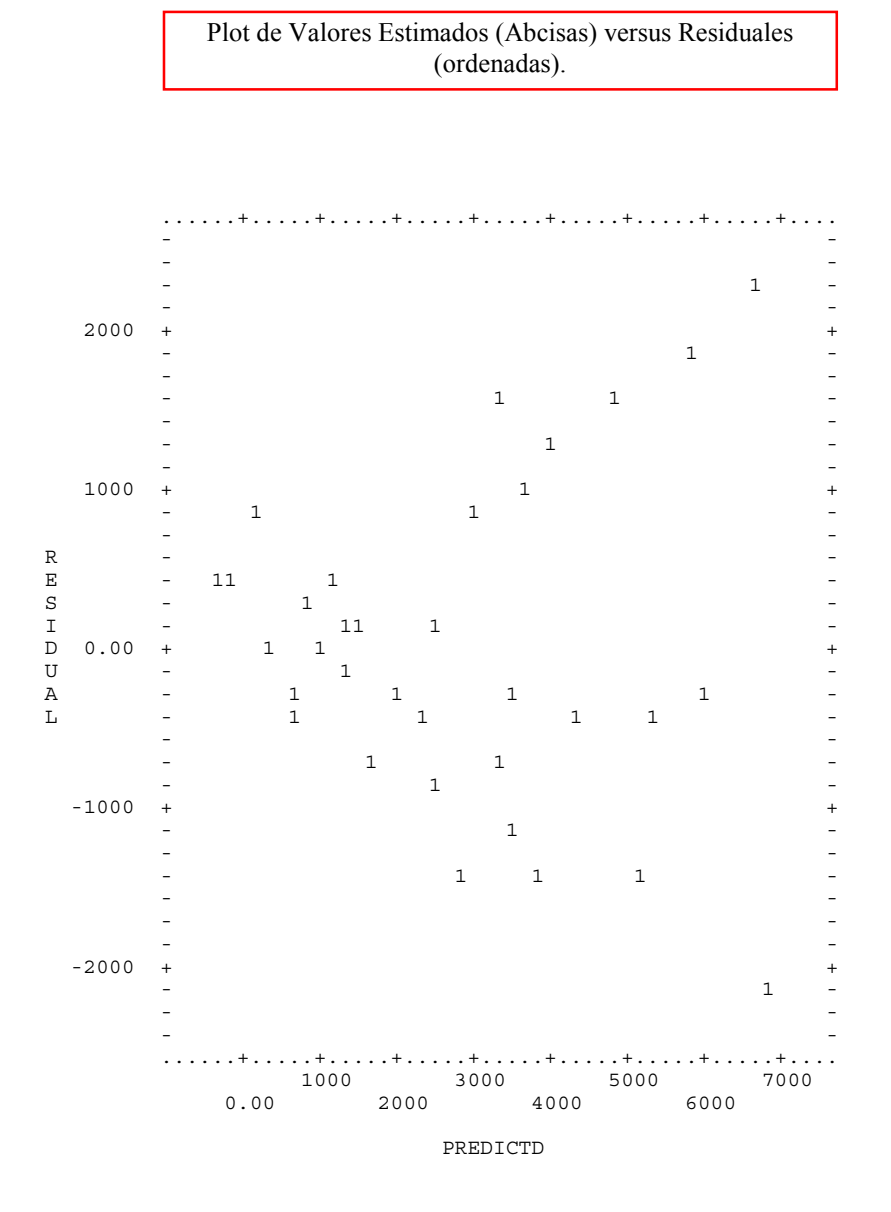

*Análisis de Regresión.* J. L. Meliá (1997) Análisis de datos con BMDP. www.uv.es/psicometria *91* 

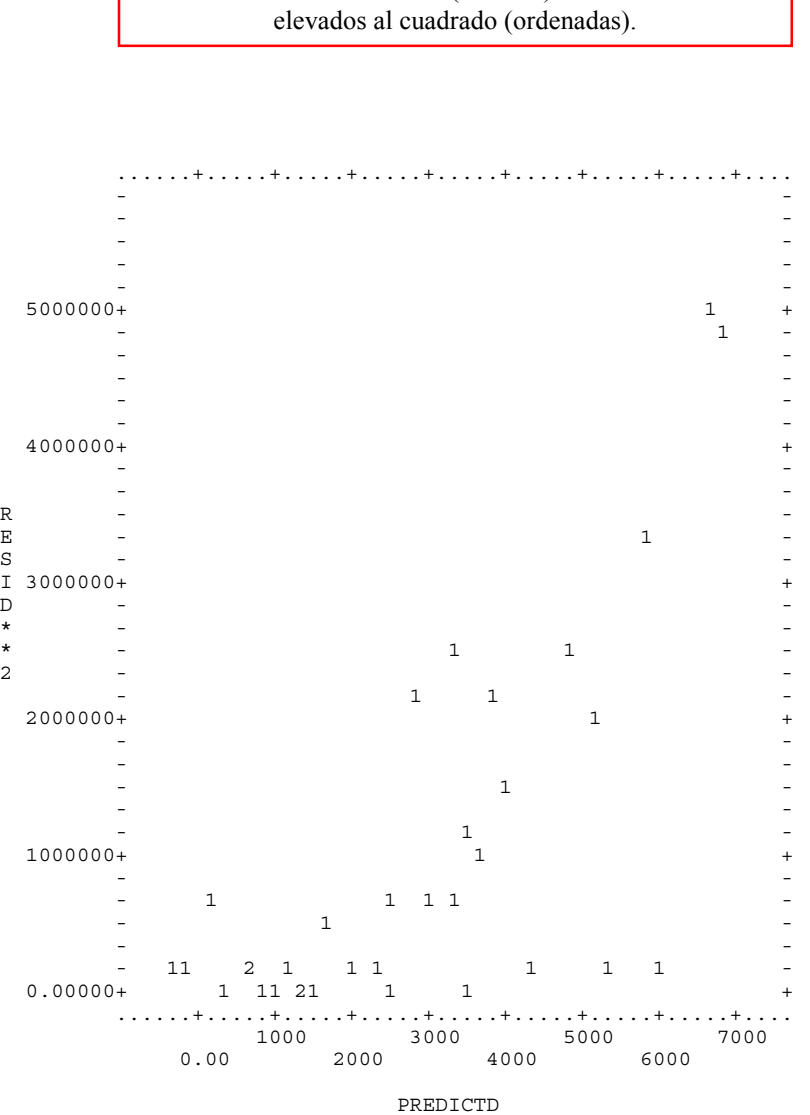

Plot de Valores Estimados (Abcisas) versus Residuales

Plot de Valores de la Variable Edad (Abcisas) versus Valores Observados (O) y Estimados (P)de la variable dependiente Ventas (en ordenadas).

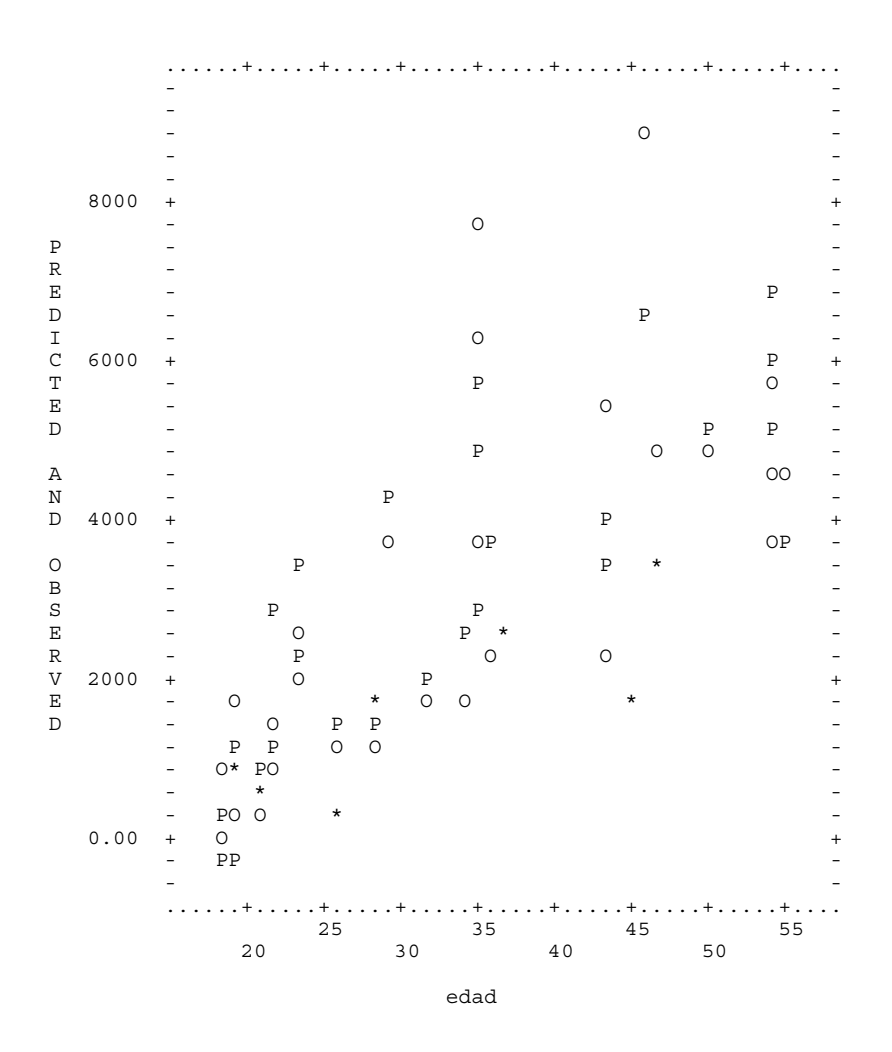

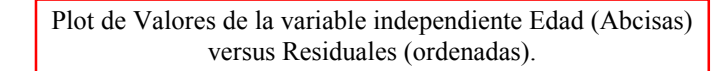

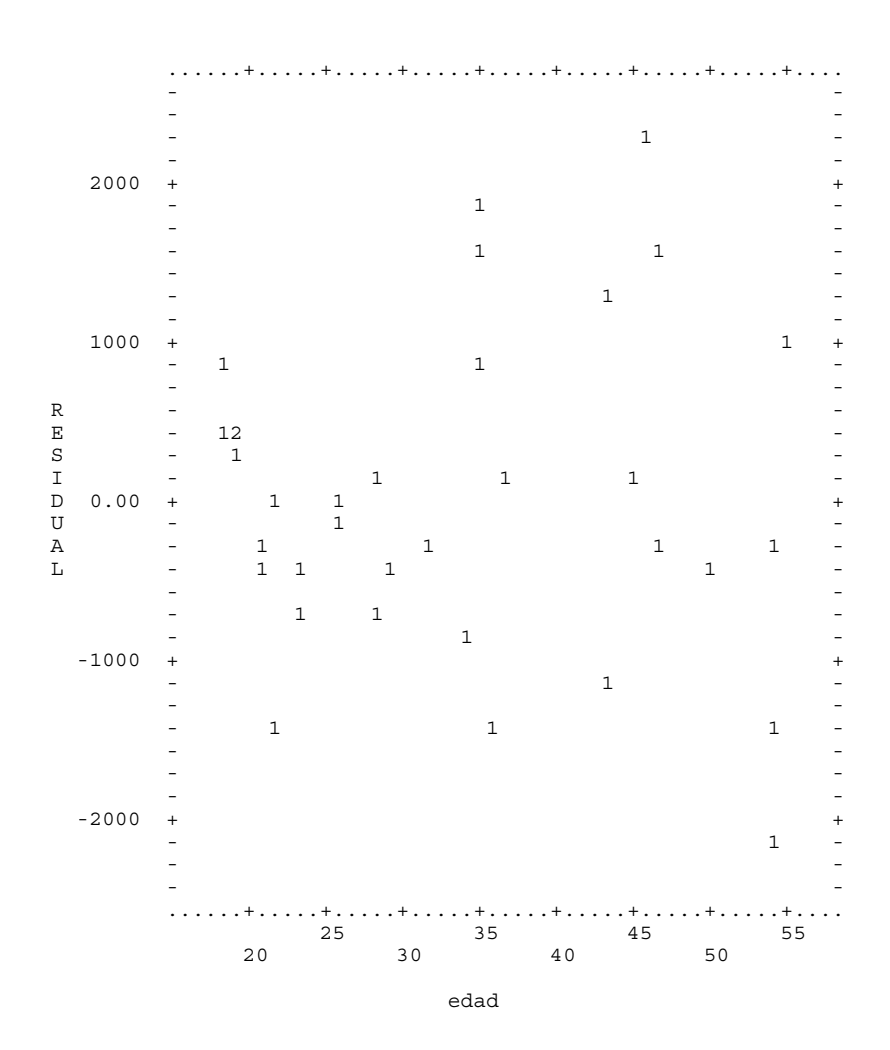

Plot de Probabilidad Normal de los Residuales. Valores de los residuales (Abcisas) versus Valor esperado de los residuales si tuvieran una distribución normal perfecta (ordenadas).

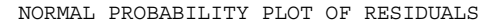

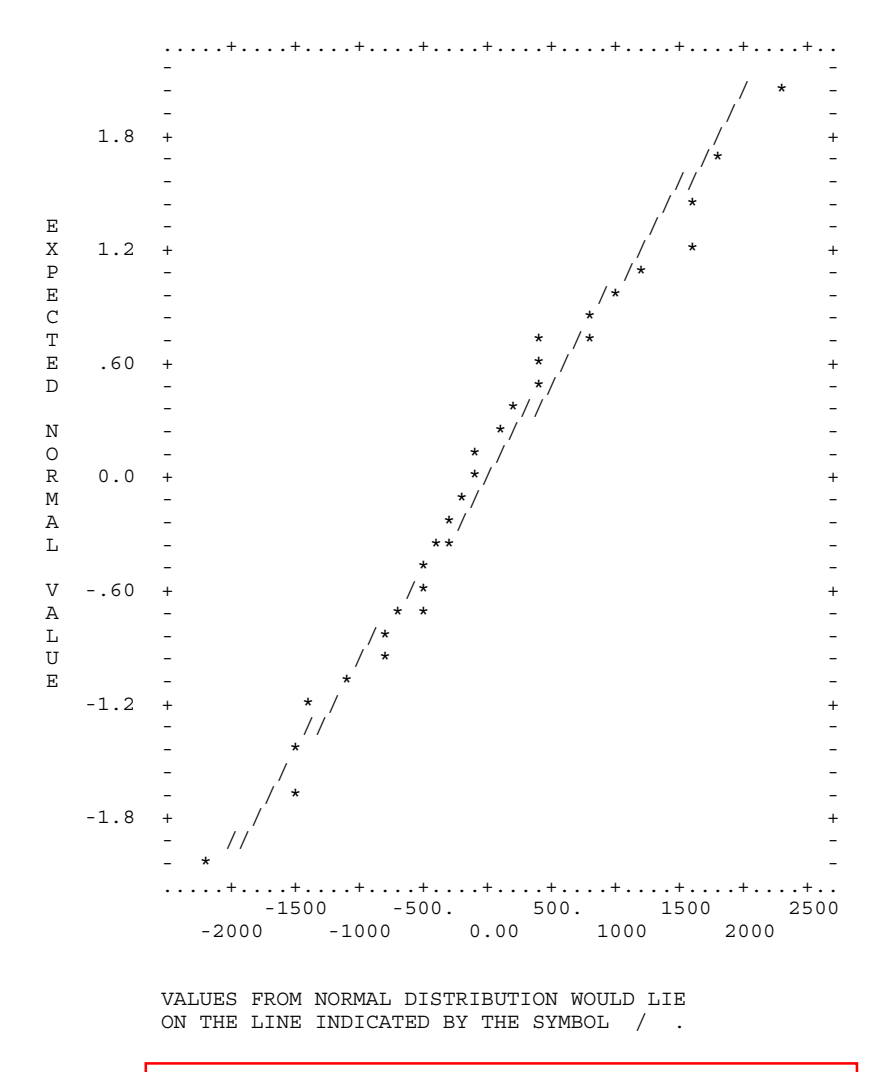

Si los residuales presentaran una distribución normal deberían ubicarse sobre la linea marcada con el signo / . En el ejemplo los residuales \* siguen razonablemente esa linea, con solo algún caso un poco más alejado.

Plot de Probabilidad Normal de los Residuales eliminada la tendencia. Valores de los residuales (Abcisas) versus desviación de una distribución normal perfecta (ordenadas).

DETRENDED NORMAL PROBABILITY PLOT OF RESIDUALS

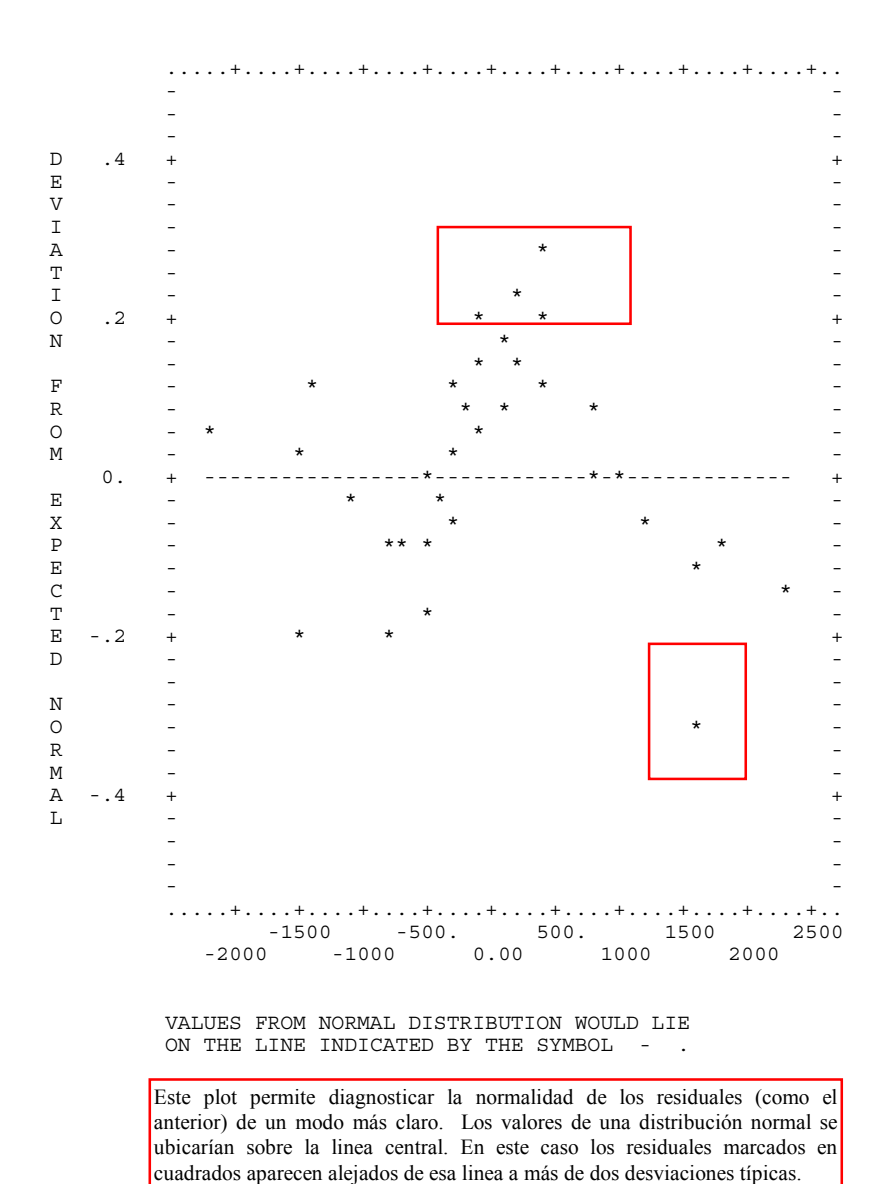

PROGRAM TERMINATED

#### 8. Análisis de Regresión Stepwise.

El programa 2R ofrece un amplio abanico de posibilidades de análisis utilizando regresión paso a paso. En este tipo de regresión las variables independientes entran de una en una (o también en grupos) en la ecuación, pudiendo controlar el criterio para su inclusión. El programa 2R permite además diagnósticos adicionales muy sofisticados del modelo de regresión.

Para que el análisis paso a paso tenga más interes hemos incluido dos variables nuevas. La variable formación recoge el número de semanas de formación en ventas que ha recibido de la empresa cada vendedor. La variable interes es una puntuación entre 0 y 10 otorgada a cada vendedor por su supervisor de zona para expresar el grado en que considera al vendedor implicado en su trabajo y comprometido con el esfuerzo comercial de la empresa.

#### INSTRUCCIONES. PROGRAMA 2R. /input var=8. format=free. /var names= sexo<sub>rc</sub>zona, edad, exp, dto, ventas, formacion, interes. use = edad to interes. /regress depend= ventas. /print data. correlation. partial. /plot residuals. variable=exp. normal. dnormal. /end 0 0 21 10 1 430 4 0 1 0 37 18 9 2640 2 2 0 0 43 23 2 2340 2 1 1 0 54 44 6 5790 5 4 0 0 18 6 2 1000 1 2 1 1 23 38 5 2600 2 5 0 1 35 56 3 7658 6 6 1 1 47 21 9 3300 2 7 0 1 54 33 2 3700 3 8 1 1 19 17 7 1600 2 9  $0 0 22 13 2$ 1 0 34 19 5 1610 2 3 0 0 23 27 0 1940 2 4 1 0 35 24 3 3790 4 5 0 0 19 12 2 1000 0 4 1 1 29 43 5 3800 5 8 0 1 46 56 6 8858 5 9 1 1 47 19 0 4940 5 10 0 1 54 53 1 4700 4 10 1 1 26 13 9 1240 1 5 0 0 28 12 8 1590 1 1 1 0 32 15 7 1640 0 0 0 0 36 33 9 2340 2 3 1 0 35 44 8 6340 5 5 0 0 28 16 9 1050 0 6 1 1 50 38 1 4810 5 9 55 16 9 4658 5 7 1 1 43 30 4 5300 5 2 0 1 22 33 9 1390 1 4 1 1 21 9 5 200 0 5  $19 100 07$ 1 1 19 1 1 150 0 9 0 0 26 1 4 200 0 5 1 0 45 1 3 1700 0 5 /end En el USE utilizamos la expresión TO para expresar que la lista va desde edad hasta interes, sin necesidad de escribir los nombres de las variables intermedias de la lista una a una. En 2R al especificar en /REGRESS solo la variable dependiente se entiende que todas las demás del USE se toman como independientes. Las instrucciones de /PRINT y de /PLOT utilizadas aquí nos resultan familiares del programa 1R. La instrucción PARTIAL solicita correlaciones parciales. Los datos son los mismos del caso analizados con anterioridad con el añadido de dos nuevas columnas (las dos últimas) que son respectivamente formacion (número de semanas de formación comercial recibidas de la empresa) e interes (una calificación de 0 a 10 otorgada a cada vendedor por su supervisor, donde 10 es el extremo positivo).

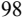

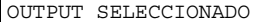

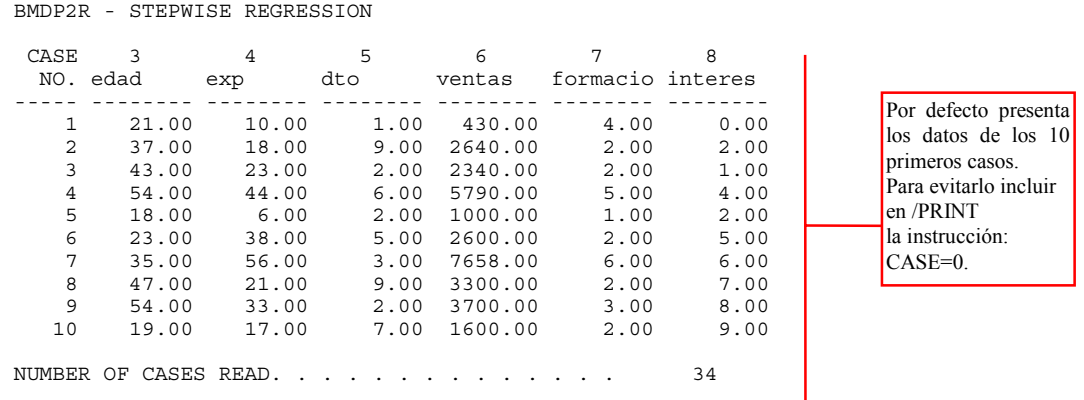

DESCRIPTIVE STATISTICS OF DATA ----------- ---------- -- ----

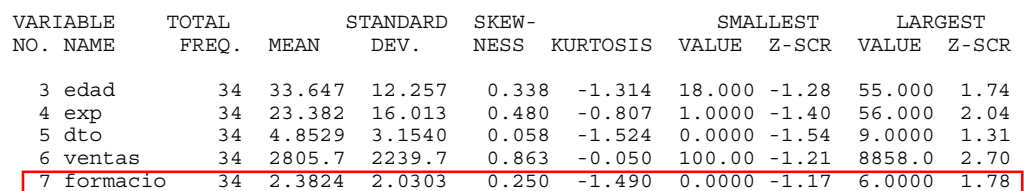

\*\*\* N O T E \*\*\* KURTOSIS VALUES GREATER THAN ZERO INDICATE A DISTRIBUTION WITH HEAVIER TAILS THAN NORMAL DISTRIBUTION.

8 interes 34 5.0588 2.8914 0.038 -1.066 0.0000 -1.75 10.000 1.71

CORRELATION MATRIX ----------- ------

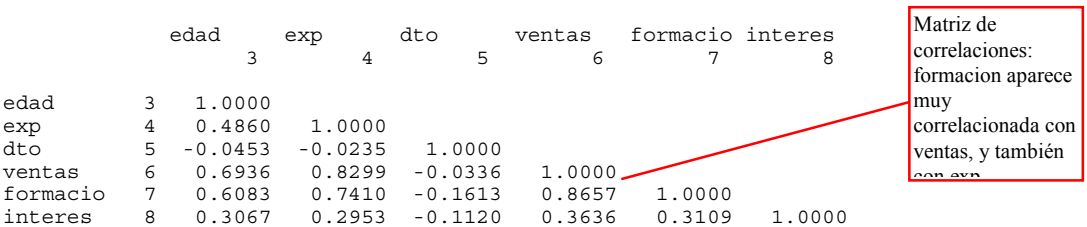

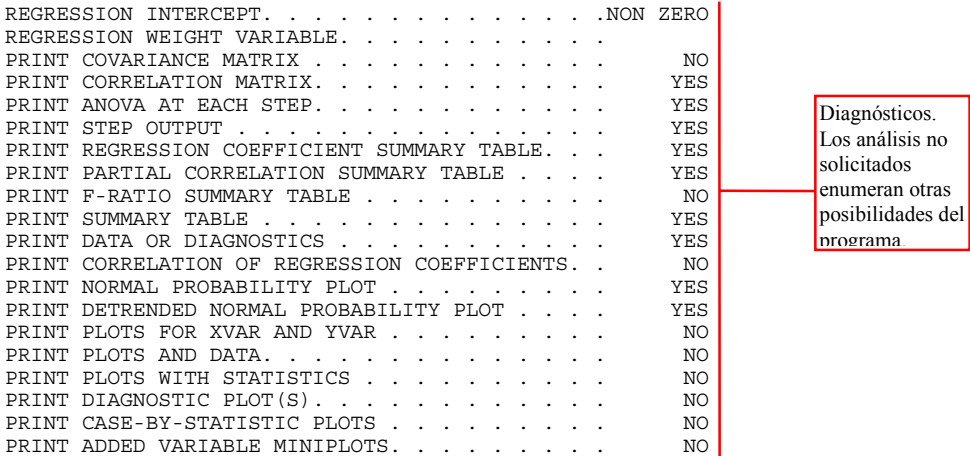

٦

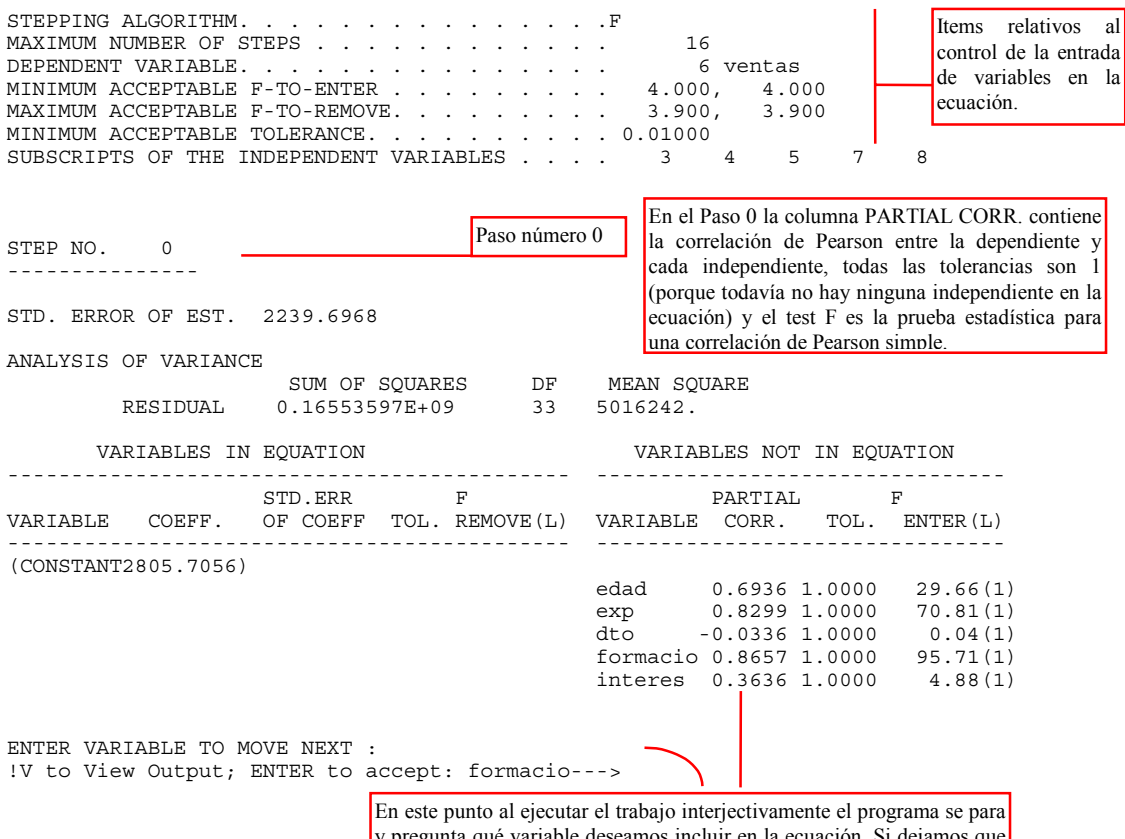

y pregunta qué variable deseamos incluir en la ecuación. Si dejamos que el programa haga la elección este introduce la variable formacion que es la que ha presentado una correlación mayor en el paso anterior y la mayor F para entrar.

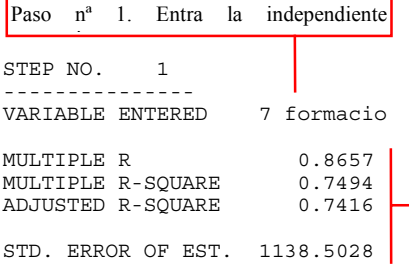

El ETE se ha reducido considerablemente al introducir el variable formacion (respecto al que teníamos en el paso 0 solo con la constante). La R múltiple es en este paso la correlación de Pearson entre ventas y formacion (todavía no es propiamente múltiple porque hay una sola independiente). El coeficiente de determinación múltiple (que en este caso también es en realidad simple) indica que formacion explica el 74,94% de la varianza de ventas. este coeficiente se dice que capitaliza el azar, pues esta optimado para los valores de la muestra; si volviéramos a calcular  $R^2$  en otra muestra de la misma población, para este mismo modelo, sería más razonable esperar la  $R^2$  ajustada 0,7416.

$$
R_{\text{AJUS}}^2 = R^2 - \frac{(1 - R^2)(k - 1)}{N - k}
$$

Donde N es el número de casos y K el número de coeficientes a estimar en la ecuación. Una fórmula equivalente para la  $R^2$  ajustada es:

$$
R_{\text{AJUS}}^2 = 1 - \frac{(1 - R^2)(N - 1)}{N - k}
$$

ANALYSIS OF VARIANCE

 $\begin{tabular}{lcccccc} REGRESSION & 0.12405794E+09 & & 1 & 0.12405791\\ RESIDUAL & 41478036. & & 32 & 1296189. \end{tabular}$ 41478036.

SUM OF SQUARES DF MEAN SQUARE FRATIO

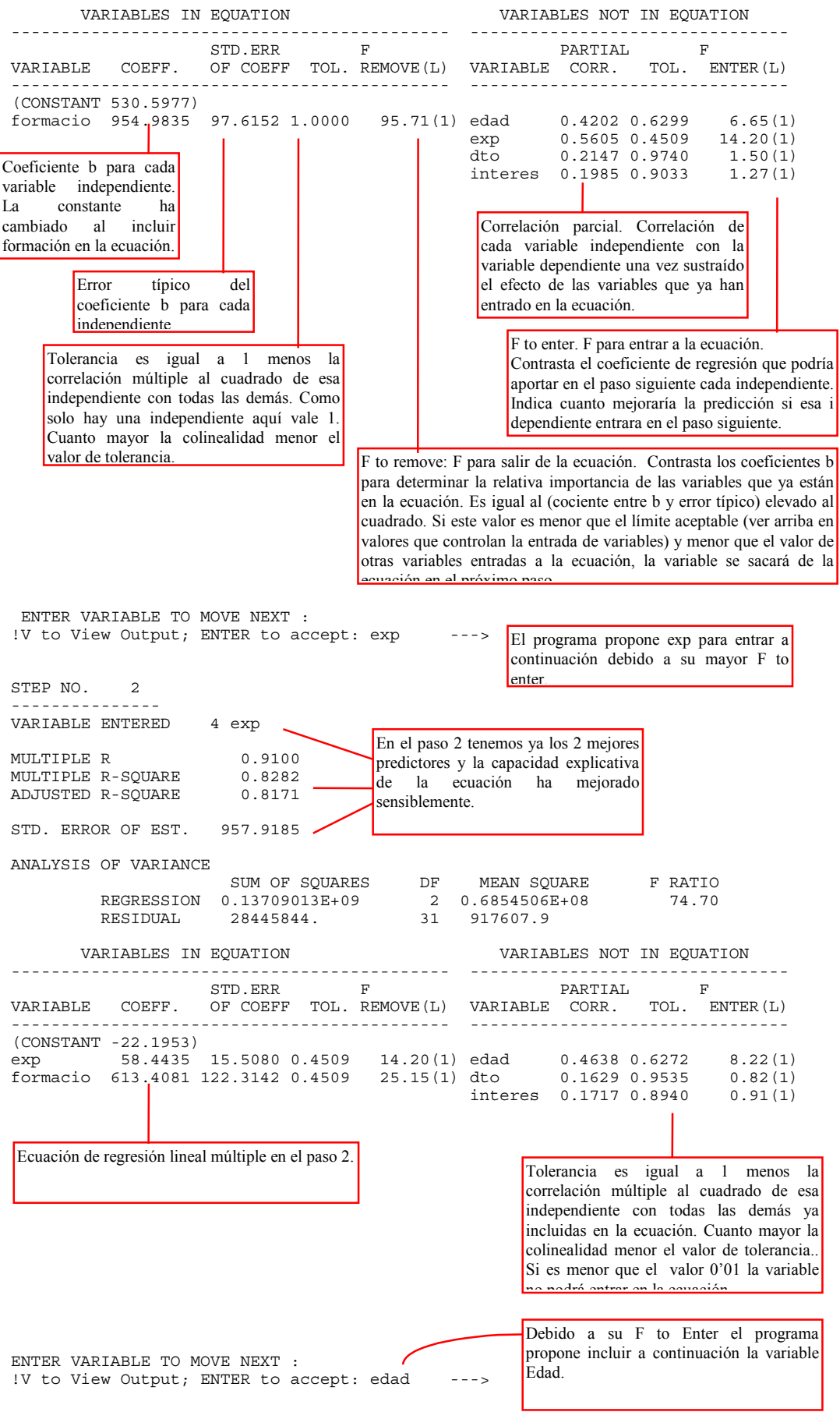

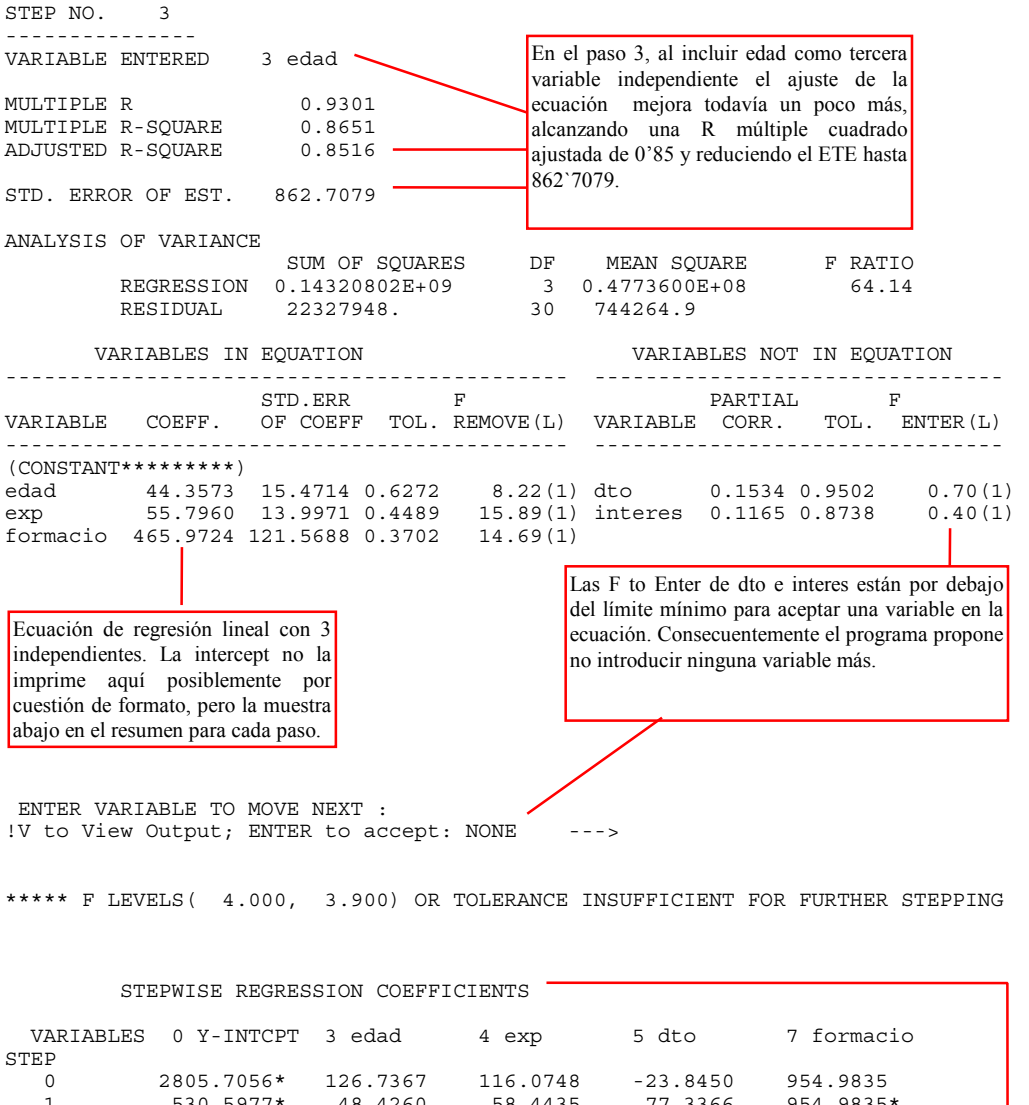

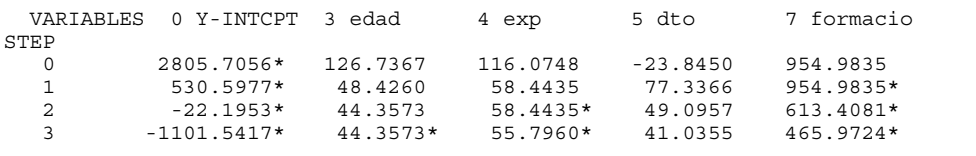

STEPWISE REGRESSION COEFFICIENTS

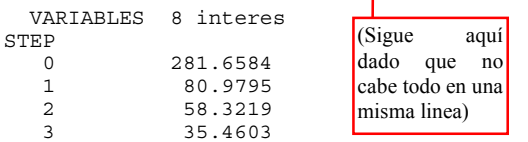

Resumen de los coeficientes de la ecuación en cada paso. Obsérvese que solo aquellos indicados con un asterisco son los que corresponden a variables en la ecuación en ese paso. Los demás expresan cual sería el coeficiente de esa variable de haber entrado en el SIGUIENTE paso. Por ejemplo, en el paso 3 las variables dto e interes están fuera, pero, si se hubiesen aceptado cada una de ellas separadamente en un hipotético paso 4 hubieran presentado los coeficientes b 41´0355 y 35'4603 respectivamente.

\*\*\* N O T E \*\*\* 1) REGRESSION COEFFICIENTS FOR VARIABLES IN THE EQUATION ARE INDICATED BY AN ASTERISK. 2) THE REMAINING COEFFICIENTS ARE THOSE WHICH WOULD BE OBTAINED IF THAT VARIABLE WERE TO ENTER IN THE NEXT STEP.

SUMMARY TABLE

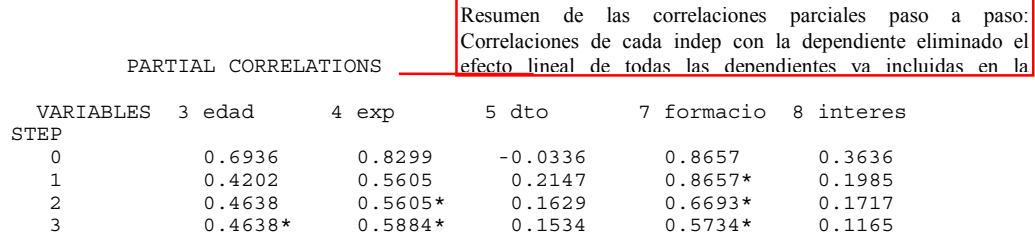

Tabla resumen, de pasos, variables entradas en cada paso , (variables que salen en cada paso, aquí ninguna), valores de R y R cuadrado, cambio en R de un paso al siguiente, F para entrar en cada paso , (F para salir en cada paso, aquí no se ha producido ninguna salida) y número de variables en la ecuación.

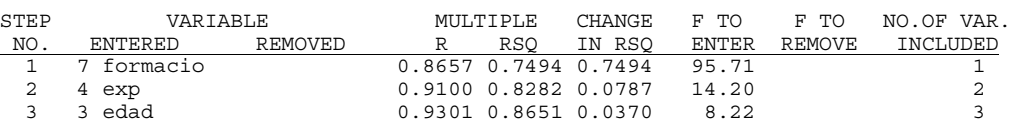

SERIAL CORRELATION -0.2519 DURBIN-WATSON STATISTIC 2.2851 BASED ON 34 CASES

LIST OF PREDICTED VALUES, RESIDUALS, AND VARIABLES

- CASES WITH MISSING VALUES ARE MARKED WITH A MINUS SIGN BETWEEN THE CASE NUMBER AND CASE LABEL.

- ASTERISKS (UP TO 3) TO THE RIGHT OF A RESIDUAL INDICATE THAT THE RESIDUAL DEVIATES FROM THE MEAN BY MORE THAN THAT NUMBER OF STANDARD DEVIATIONS.

- MISSING VALUES AND VALUES OUT OF RANGE ARE DENOTED BY VALUES GREATER THAN OR EQUAL TO 3.24519E+32 IN ABSOLUTE VALUE.

 $\begin{array}{ccccccc}\n\text{CASE} & & & & & 6 & & 3 & & 4\n\end{array}$  NO. LABEL PREDICTED RESIDUAL WEIGHT ventas edad exp  $\begin{array}{cccccccc} 1 & 2251.8123-1821.8123^{*\star} & 1.000 & 430.0000 & 21.0000 & 10.0000 \\ 2 & 2475.9529 & 164.0471 & 1.000 & 2640.0000 & 37.0000 & 18.0000 \end{array}$  2 2475.9529 164.0471 1.000 2640.0000 37.0000 18.0000 3 3021.0769 -681.0769 1.000 2340.0000 43.0000 23.0000  $6078.6416 - 288.6416$  1.000 5 497.6389 502.3611 1.000 1000.0000 18.0000 6.0000 6 2970.8706 -370.8706 1.000 2600.0000 23.0000 38.0000  $-0.71.3770$  1286.6230\* 8 3086.9143 213.0857 1.000 3300.0000 47.0000 21.0000 9 4532.9404 -832.9404 1.000 3700.0000 54.0000 33.0000 10 1621.7249 -21.7249 1.000 1600.0000 19.0000 17.0000 11 599.6680 390.3320 1.000 990.0000 22.0000 13.0000 12 2398.6770 -788.6770 1.000 1610.0000 34.0000 19.0000 13 2357.1145 -417.1145 1.000 1940.0000 23.0000 27.0000 14 3653.9592 136.0408 1.000 3790.0000 35.0000 24.0000 15 410.7999 589.2001 1.000 1000.0000 19.0000 12.0000 16 4913.9121-1113.9121\* 1.000 3800.0000 29.0000 43.0000 17 6393.3350 2464.6650\*\* 1.000 8858.0000 46.0000 56.0000 18 4373.2402 566.7598 1.000 4940.0000 47.0000 19.0000 19 6114.8330-1414.8330\* 1.000 4700.0000 54.0000 53.0000 20 1243.0698 -3.0698 1.000 1240.0000 26.0000 13.0000 1275.9885 22 1154.8333 485.1667 1.000 1640.0000 32.0000 15.0000 23 3268.5359 -928.5359\* 1.000 2340.0000 36.0000 33.0000 24 5235.8525 1104.1475\* 1.000 6340.0000 35.0000 44.0000 25 1033.2000 16.8000 1.000 1050.0000 28.0000 16.0000 26 5566.4365 -756.4365 1.000 4810.0000 50.0000 38.0000 27 4560.7100 97.2900 1.000<br>28 4809.5664 490.4336 1.000 28 4809.5664 490.4336 1.000 5300.0000 43.0000 30.0000 29 2181.5608 -791.5608 1.000 1390.0000 22.0000<br>30 332.1265 -132.1265 1.000 200.0000 21.0000 30 332.1265 -132.1265 1.000 200.0000 21.0000 9.0000 31 -247.3137 347.3137 1.000 100.0000 18.0000 1.0000 32 -202.9563 352.9563 1.000 150.0000 19.0000 1.0000 33 107.5450 92.4550 1.000 200.0000 26.0000 1.0000 34 950.3345 749.6655 1.000 1700.0000 45.0000 1.0000

Listado de casos con sus valores estimados (PREDICTED) y sus residuales. Cada asterisco indica una desviación típica de distancia a la media (en este caso dos son particularmente grandes).

A continuación una columna de ponderaciones (aquí todas igual a 1) y los datos de las variables

t til den starte om de

# LIST OF VARIABLES (CONTINUED)

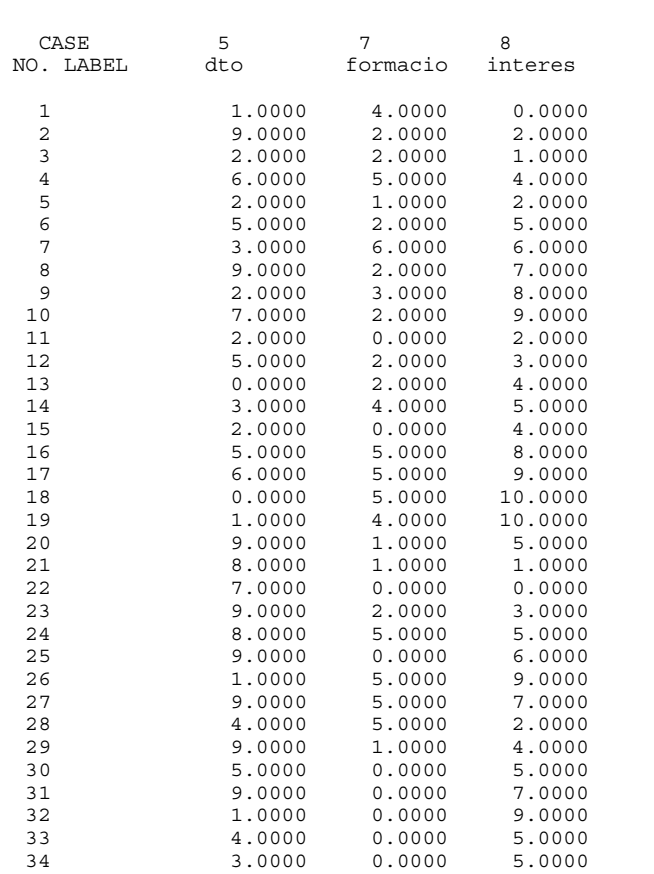

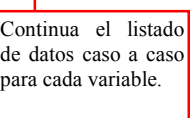

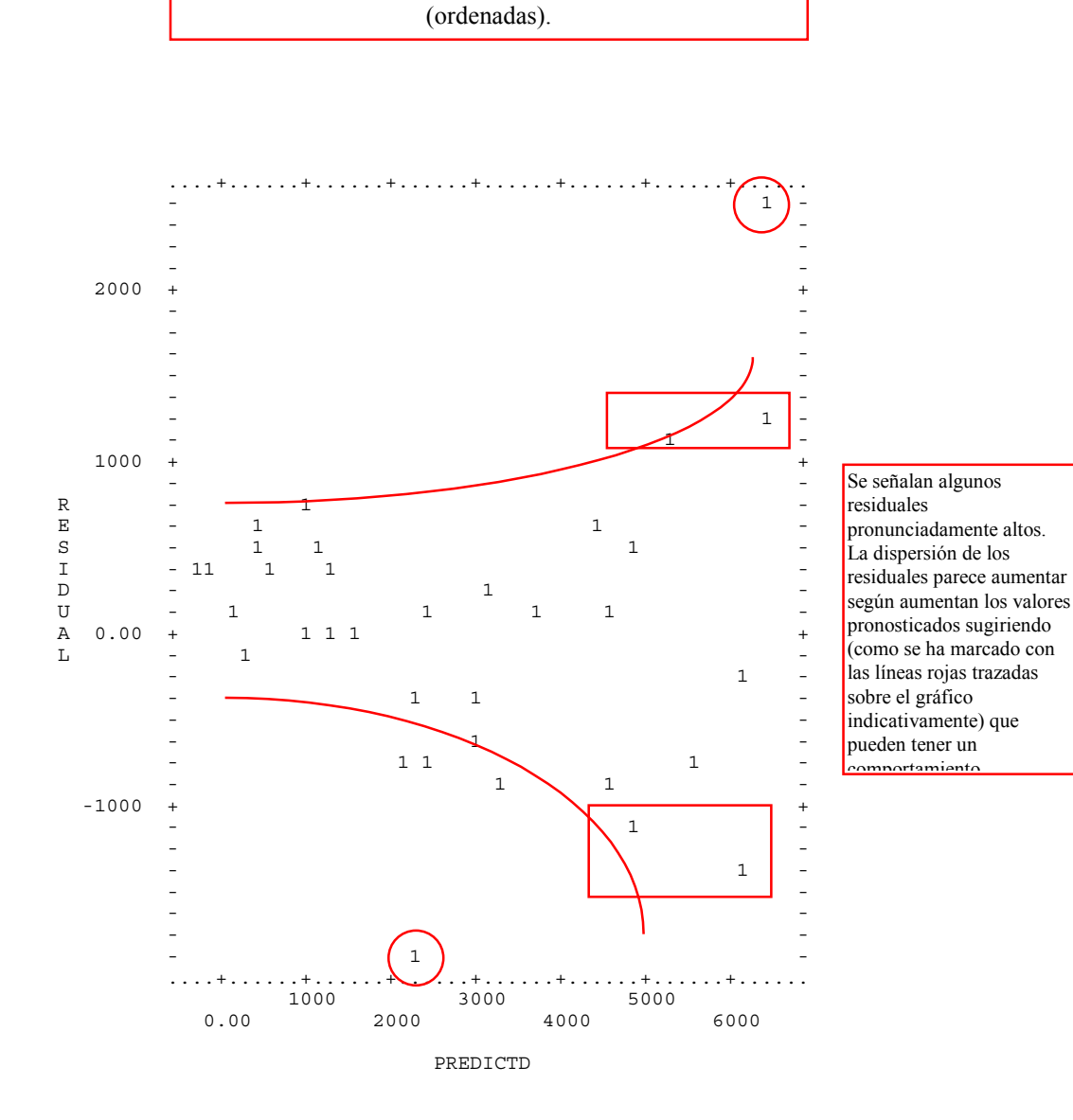

Plot de Valores Estimados (Abcisas) versus Residuales

*Análisis de Regresión.* J. L. Meliá (1997) Análisis de datos con BMDP. www.uv.es/psicometria *104* 

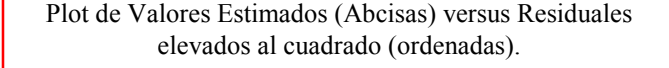

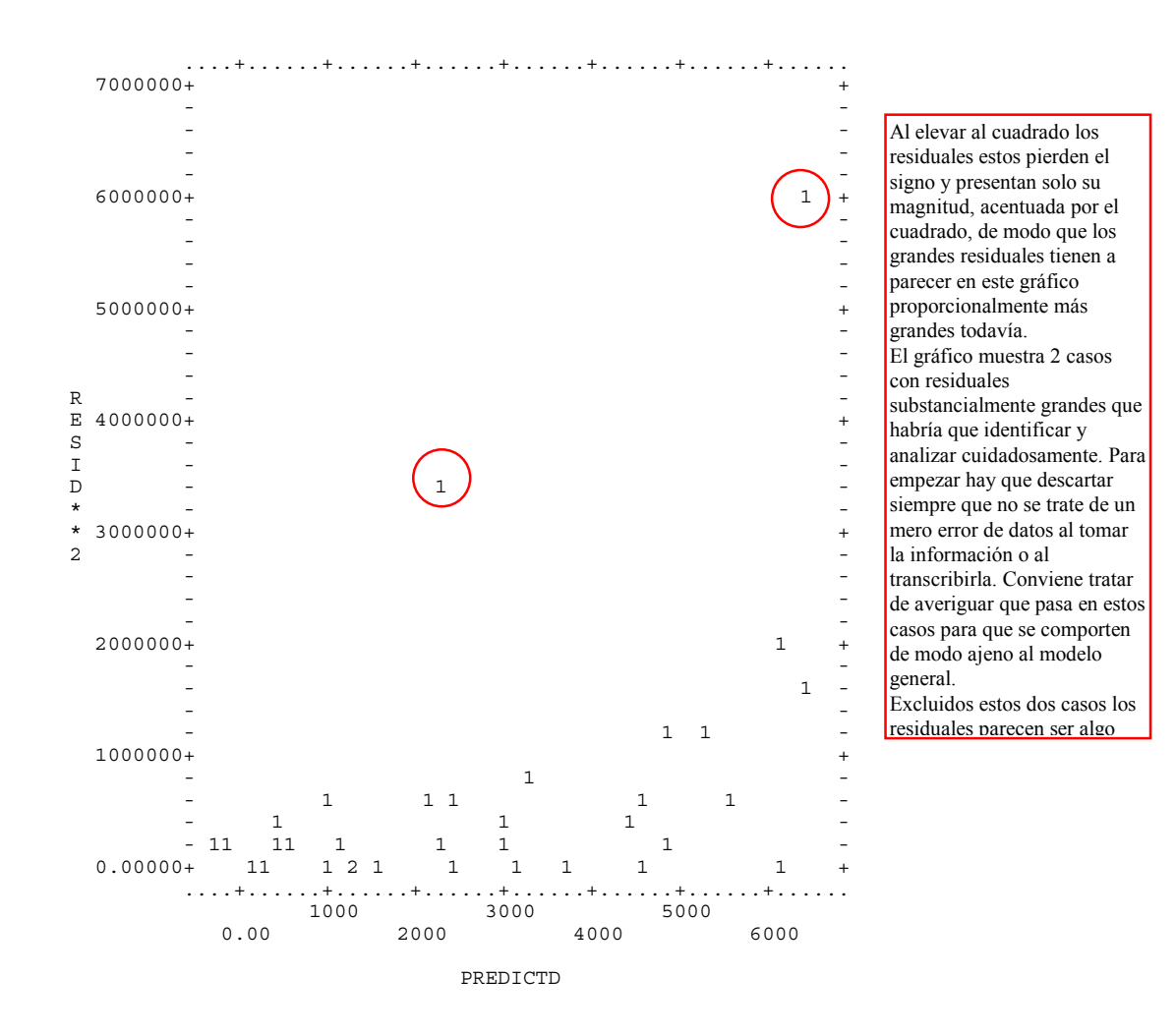

Plot de Valores de la Variable Experiencia (Abcisas) versus Valores Observados (O) y Estimados (P)de la variable dependiente Ventas (en ordenadas).

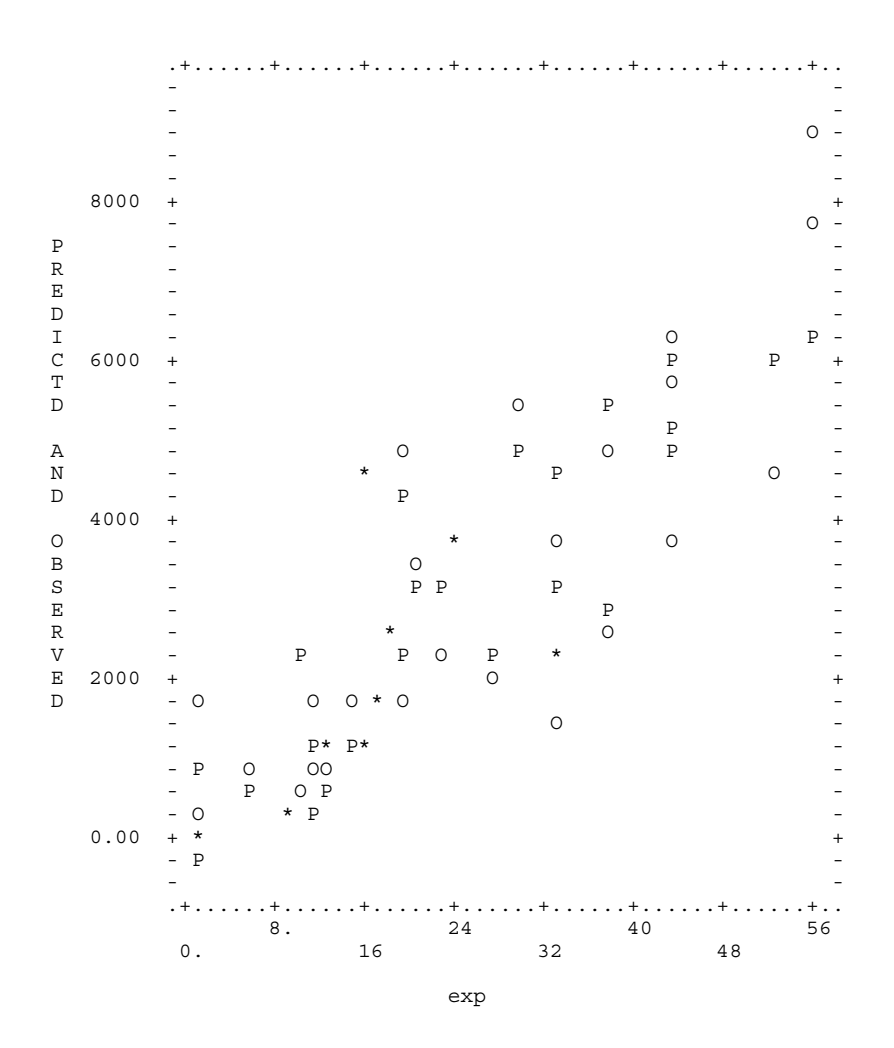

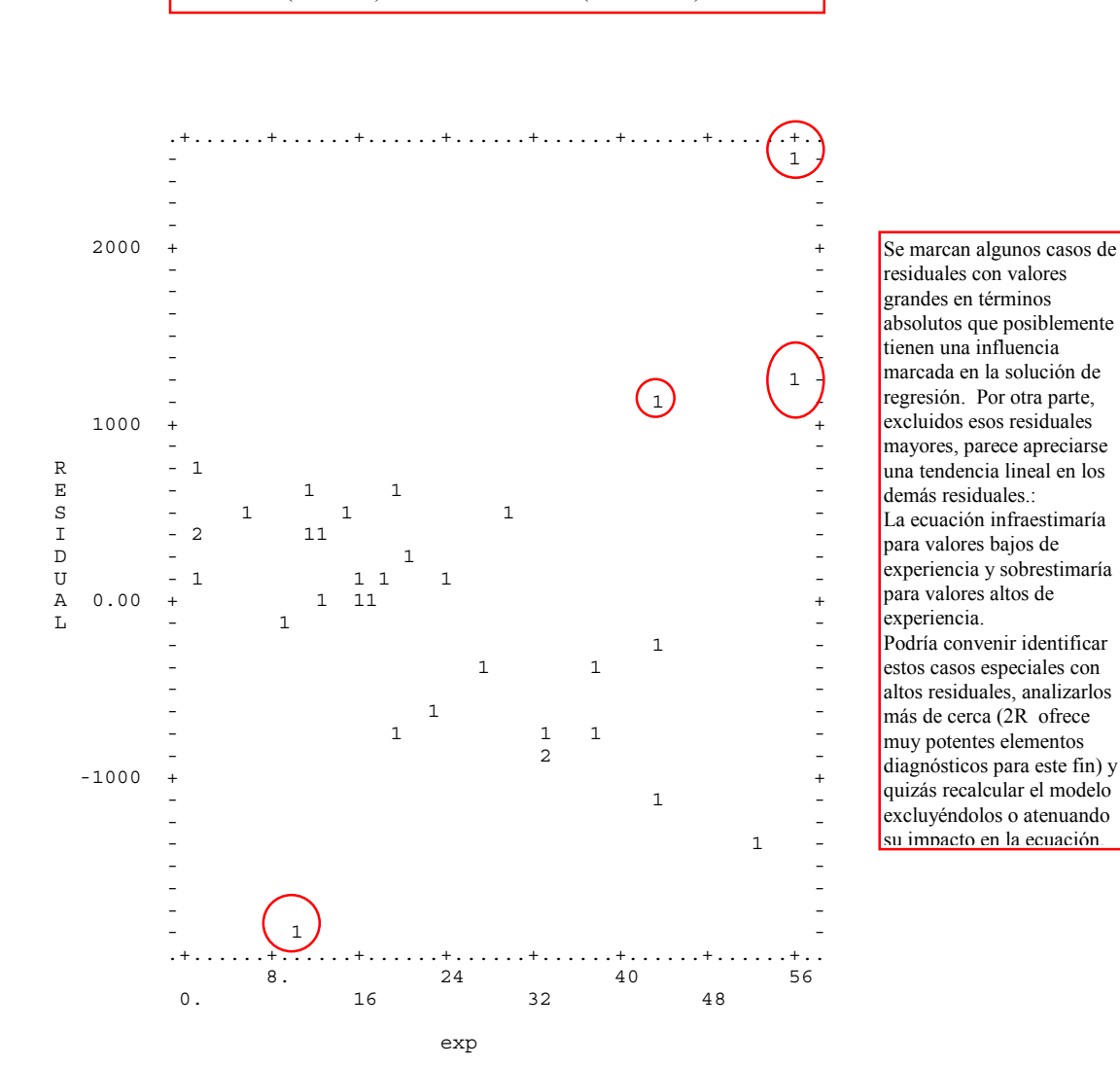

Plot de Valores de la variable independiente Experiencia (Abcisas) versus Residuales (ordenadas).

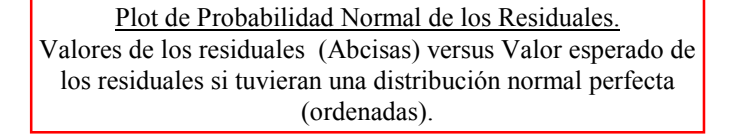

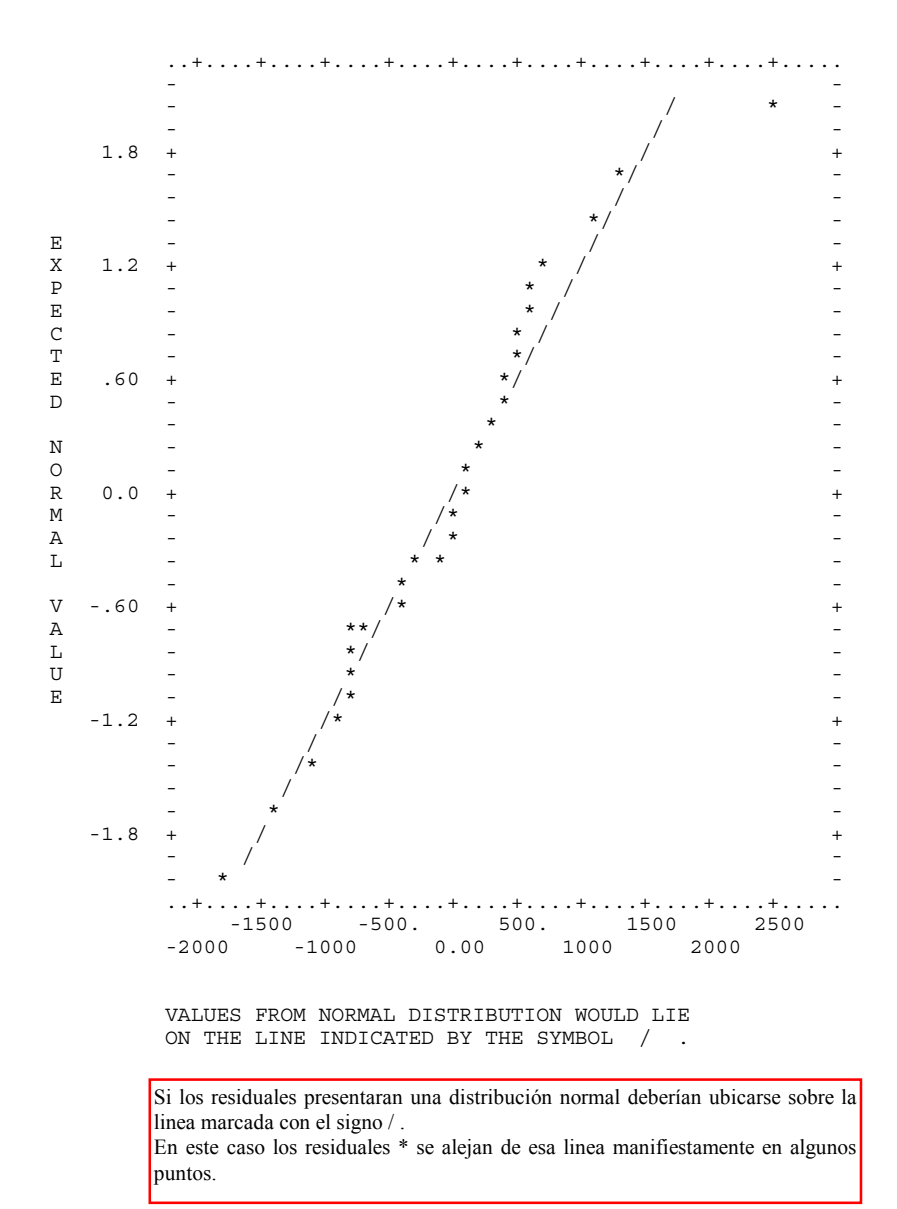

NORMAL PROBABILITY PLOT OF UNWEIGHTED RESIDUALS

# *Análisis de Regresión.* J. L. Meliá (1997) Análisis de datos con BMDP. www.uv.es/psicometria *108*

Plot de Probabilidad Normal de los Residuales eliminada la tendencia. Valores de los residuales (Abcisas) versus desviación de una distribución normal perfecta (ordenadas).

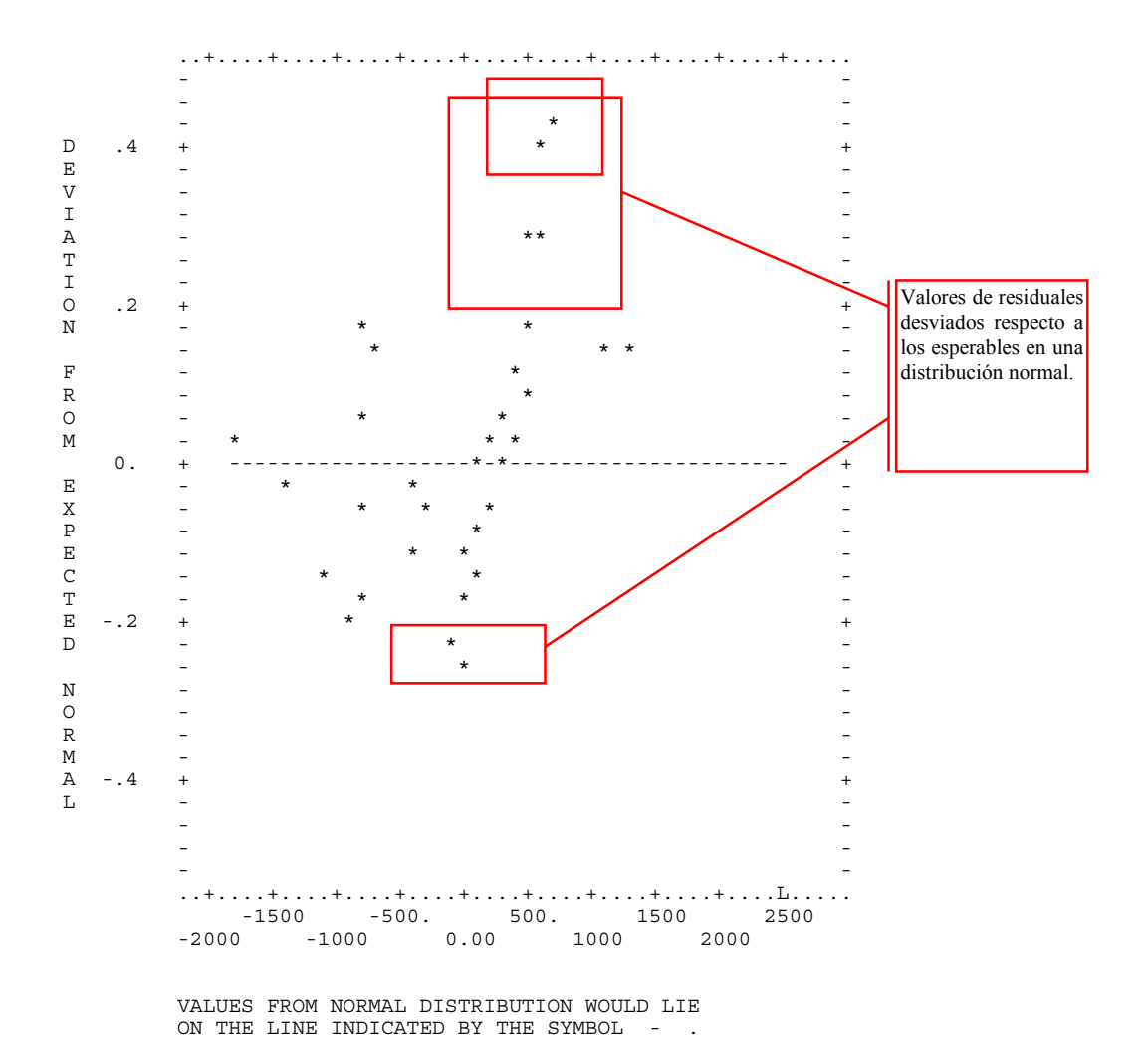

DETRENDED NORMAL PROBABILITY PLOT OF UNWEIGHTED RESIDUALS

PROGRAM TERMINATED

*Análisis de Regresión.* J. L. Meliá (1997) Análisis de datos con BMDP. www.uv.es/psicometria *109* 

9. Explorando los principales subconjuntos de variables independientes.

El programa 9R permite obtener todos los subconjuntos de variables independientes disponibles para el pronóstico lineal de una variable dependiente dada, lo que facilita extraordinariamente un trabajo exploratorio cuando el número de posibles predictores es grande.

En contrapartida debe tenerse en cuenta que este procedimiento (como también sucede con el método stepwise) capitaliza el azar a favor de los resultados, por lo que es poco riguroso cuando se trata de contrastar un modelo establecido. Esto supone que los hallazgos empíricos fundados en estas técnicas exigen estudios de replicación (es decir, repetir el estudio en otra muestra bajo las mismas condiciones -replicación directa- o variando estas sistemáticamente -replicación sistemática-).

INSTRUCCIONES. PROGRAMA 9R.

/input var=8. format=free. /var names= sexo, zona, edad, exp, dto, ventas, formacion, interes. use = edad to interes. /regress depend= ventas. indep=edad, exp, dto, formacion, interes. /end aquí van los mismos datos que en el análisis anterior /end Como puede apreciarse no se han introducido instrucciones especiales, para un output básico se utilizan las mismas que otros programas de regresión. Eso sí, a 9R hay que especificarle cuales son las <u>i ble i delegat de dis</u>

OUTPUT SELECCIONADO

BMDP9R - ALL POSSIBLE SUBSETS REGRESSION

/input var=8. format=free. /var names= sexo, zona, edad, exp, dto, ventas, formacion, interes. use = edad to interes. /regress depend= ventas. indep=edad, exp, dto, formacion, interes. /end DATA AFTER TRANSFORMATIONS -------------------------- CASE 3 4 5 7 8 6 NO. edad exp dto formacio interes ventas ----- -------- -------- -------- -------- -------- -------- 1 21.00 10.00 1.00 4.00 0.00 430.00 2 37.00 18.00 9.00 2.00 2.00 2640.00 3 43.00 23.00 2.00 2.00 1.00 2340.00 4 54.00 44.00 6.00 5.00 4.00 5790.00 5 18.00 6.00 2.00 1.00 2.00 1000.00 6 23.00 38.00 5.00 2.00 5.00 2600.00 7 35.00 56.00 3.00 6.00 6.00 7658.00 8 47.00 21.00 9.00 2.00 7.00 3300.00 9 54.00 33.00 2.00 3.00 8.00 3700.00 1600.00 NUMBER OF CASES READ. . . . . . . . . . . . . . . 34 Instrucciones repetidas, y lista de los 10 primeros casos presentada por defecto. Tabla de estadísticos descriptivos de las variables.

SUMMARY STATISTICS FOR EACH VARIABLE -----------------------------------

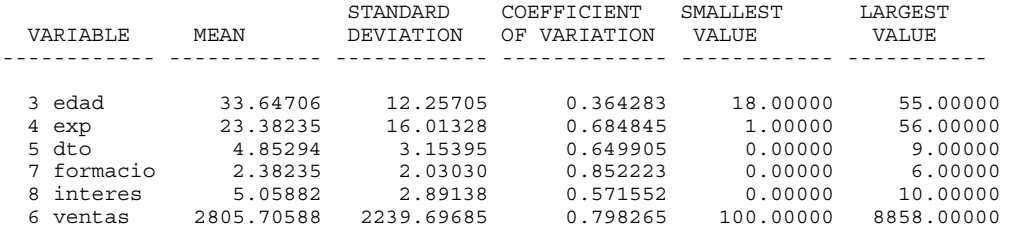

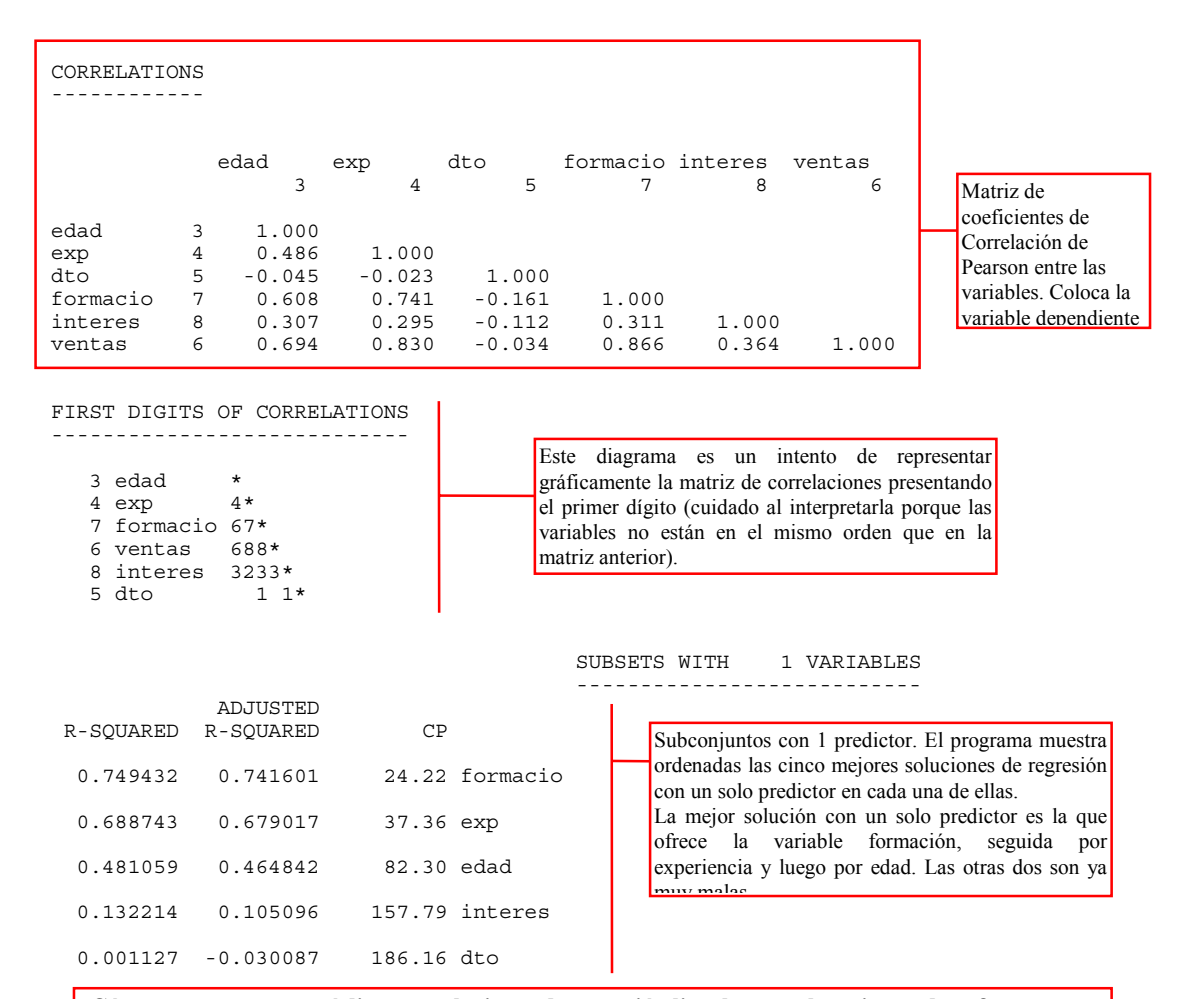

#### **¿Cómo comparar entre sí diversas soluciones de regresión lineales para los mismos datos?**

Por defecto el criterio de selección de subconjuntos del 9R es el estadístico Cp de Mallows. Cp es esencialmente un cociente entre un índice del residual que produce una solución determinada (modelo restringido) y un índice del residual que produciría una solución basada en todos los predictores (modelo completo). Esto ofrece un estadístico útil para comparar soluciones de regresión entre si. Cuanto mejor es una solución menor residual produce y por tanto menor es su Cp. Exactamente Cp es la Suma de Cuadrados del Error o residual del modelo restringido dividida por la media cuadrática del error del modelo completo, menos (N menos 2 \* (k menos 1)) donde N y K son como de costumbre el número de casos y el número de coeficientes en la ecuación del modelo restringido. En forma de fórmula:

$$
C_p\text{deMallows} = \frac{SCE_{\text{RESTR.}}}{MCE_{\text{COMPL.}}} - (N - 2(k - 1))
$$

El programa 9R también puede seleccionar los subconjuntos basándose en que presenten el mayor coeficiente de  $\arctan$ correlación múltiple al cuadrado ( $R^2$ ). En ese caso en el párrafo /REGRESS hay que añadir:  $METHOD = RSO.$ 

En muchas ocasiones los dos criterios de selección producen una selección de mejores subconjuntos semejante o muy semejante entre sí.

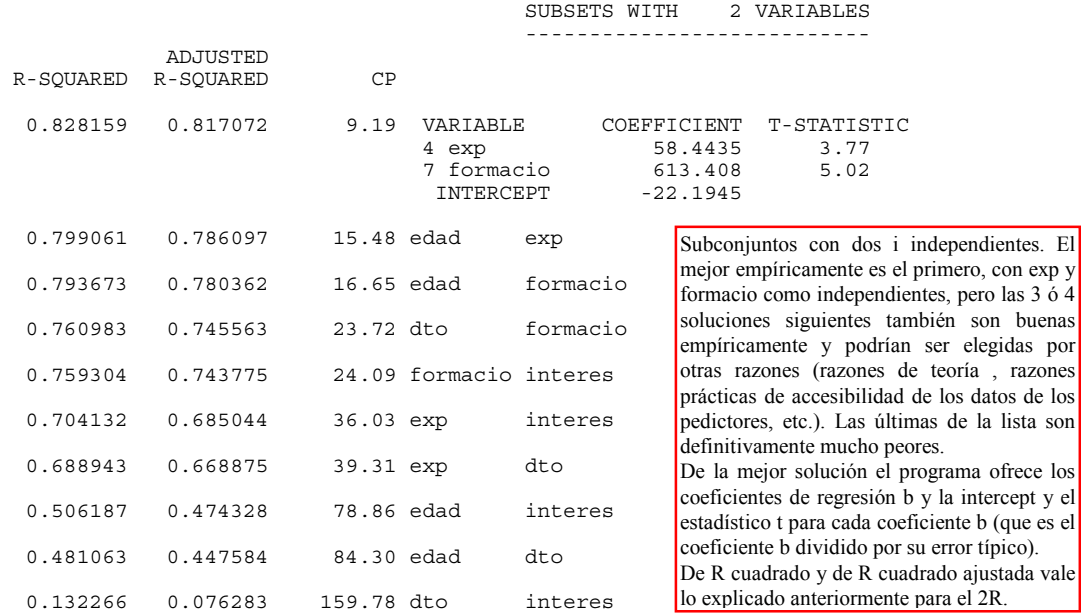

 SUBSETS WITH 3 VARIABLES ---------------------------

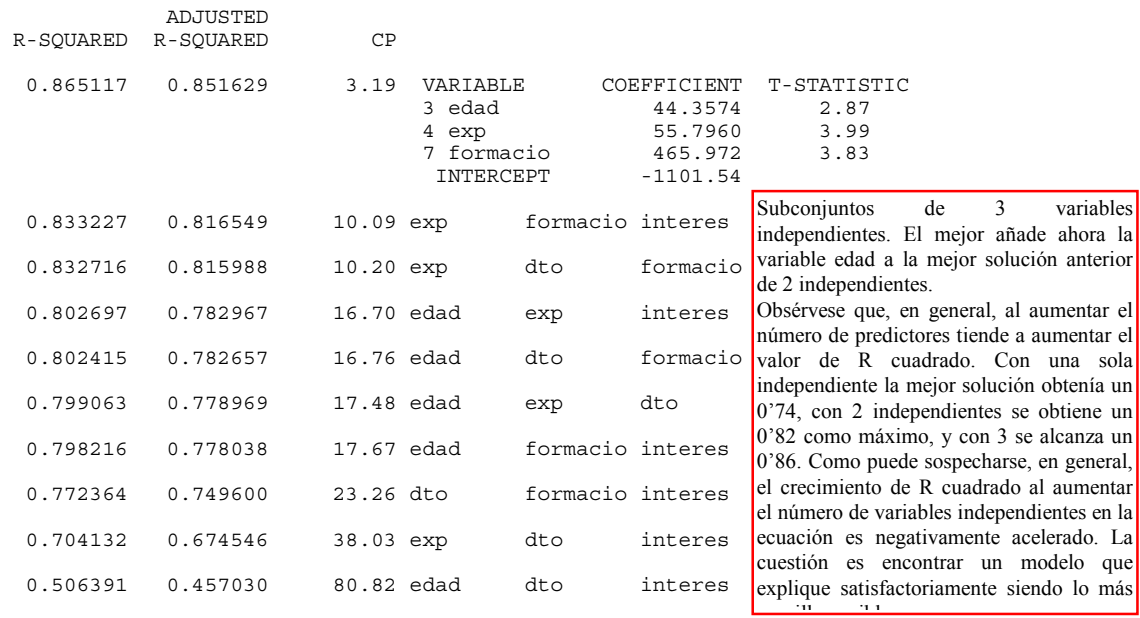

 --------------------------- ADJUSTED R-SQUARED R-SQUARED CP 0.868290 0.850123 4.50 VARIABLE COEFFICIENT T-STATISTIC<br>3 edad 43.5936 2.80 43.5936 2.80<br>54.1192 3.81 4 exp 54.1192 3.81<br>5 dto 41.0355 0.84 41.0355 0.84<br>488.861 3.90 7 formacio INTERCEPT -1290.31 0.866948 0.848596 4.79 VARIABLE COEFFICIENT T-STATISTIC<br>3 edad 42.8570 2.71 3 edad 42.8570 2.71 4 exp 54.9637 3.87 7 formacio 460.645 3.74 8 interes 35.4604 0.63 INTERCEPT -1198.29 0.838643 0.816386 10.92 exp dto formacio interes 0.808023 0.781543 17.54 edad dto formacio interes 0.802723 0.775512 18.69 edad exp dto interes SUBSETS WITH 5 VARIABLES --------------------------- **ADJUSTED**  R-SQUARED R-SQUARED CP 0.870611 0.847506 6.00 VARIABLE COEFFICIENT T-STATISTIC 3 edad 4 exp 53.0457 3.68<br>5 dto 44.2776 0.89 44.2776 0.89<br>484.645 3.83 7 formacio 484.645 3.83 8 interes 40.0932<br>INTERCEPT -1414.61 INTERCEPT STATISTICS FOR 'BEST' SUBSET ----------------------------- MALLOWS' CP 3.19<br>SOUARED MULTIPLE CORRELATION 0.86512 SOUARED MULTIPLE CORRELATION MULTIPLE CORRELATION 0.93012 ADJUSTED SQUARED MULT. CORR. 0.85163<br>RESIDUAL MEAN SQUARE 744266.607168<br>STANDARD FREDOR OF THE RESIDUAL MEAN SQUARE 744266.607168<br>STANDARD ERROR OF EST. 862.708877 STANDARD ERROR OF EST. F-STATISTIC 64.14<br>NUMERATOR DEGREES OF FREEDOM 3<br>DENOMINATOR DEGREES OF FREEDOM 30 NUMERATOR DEGREES OF FREEDOM 3 DENOMINATOR DEGREES OF FREEDOM 30<br>SIGNIFICANCE (TAIL PROB.) 0.0000 SIGNIFICANCE (TAIL PROB.) \*\*\* N O T E \*\*\* THE ABOVE F-STATISTIC AND ASSOCIATED SIGNIFICANCE TEND TO BE LIBERAL WHENEVER A SUBSET OF VARIABLES IS SELECTED BY THE CP OR ADJUSTED R-SQUARED CRITERIA. ---------------------------------------- CONTRI- VARIABLE REGRESSION STANDARD STAND. T- 2TAIL TOL- BUTION NO. NAME COEFFICIENT ERROR COEF. STAT. SIG. ERANCE TO R-SQ INTERCEPT -1101.54 460.566 -0.492 -2.39 0.023<br>3 edad - 44.3573 15.4714 0.243 2.87 0.008 3 edad 44.3573 15.4714 0.243 2.87 0.008 0.627170 0.03696 4 exp 55.7960 13.9971 0.399 3.99 0.000 0.448928 0.07144 121.569 0.422 3.83 0.001 0.370212 0.06606 PROGRAM TERMINATED Los mejores subconjuntos de 4 variables no mejoran la R cuadrado ajustada del mejor subconjunto de 3, y, además producen un estadístico CP peor (es decir más alto). Es claro que la inclusión de una cuarta variable independiente en el modelo está iniustificada empíricamente. El comentario anterior puede extenderse, lógicamente, a los modelos con 5 variables Por último el programa presenta el mejor subconjunto de predicción (considerando los de todos los tamaños analizados) y ofrece una detallada descripción del mismo con estadísticos que ya hemos explicado en detalle en análisis anteriores. Dado que la ecuación es el resultado de un proceso sistemático de búsqueda los tests estadísticos de contraste deben considerarse con mucha prudencia. Un contraste del modelo exigiría un estudio de replicación. Por último se presenta la ecuación para el mejor modelo: Ventas' = -1101'54 + 44'3573\*Edad + 55'796\*Exp + 465'972\*formacio

# SUBSETS WITH 4 VARIABLES

*Análisis de Regresión.* J. L. Meliá (1997) Análisis de datos con BMDP. www.uv.es/psicometria *113* 

INSTRUCCIONES. PROGRAMA 6R.

10. Correlaciones parciales y regresión multivariada.

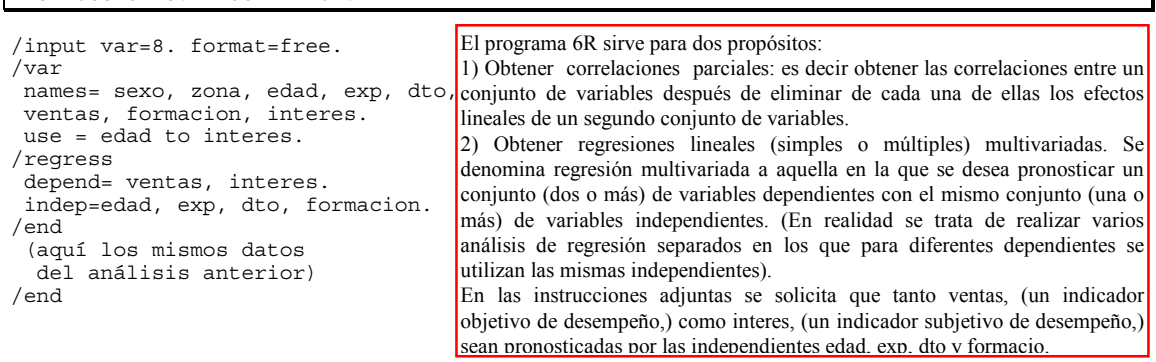

OUTPUT SELECCIONADO

BMDP6R - PARTIAL CORRELATION AND MULTIVARIATE REGRESSION

Aquí el output presenta las instrucciones, los datos de los 10 primeros casos y los estadísticos descriptivos habituales.

NUMBER OF CASES READ. . . . . . . . . . . . . . 34

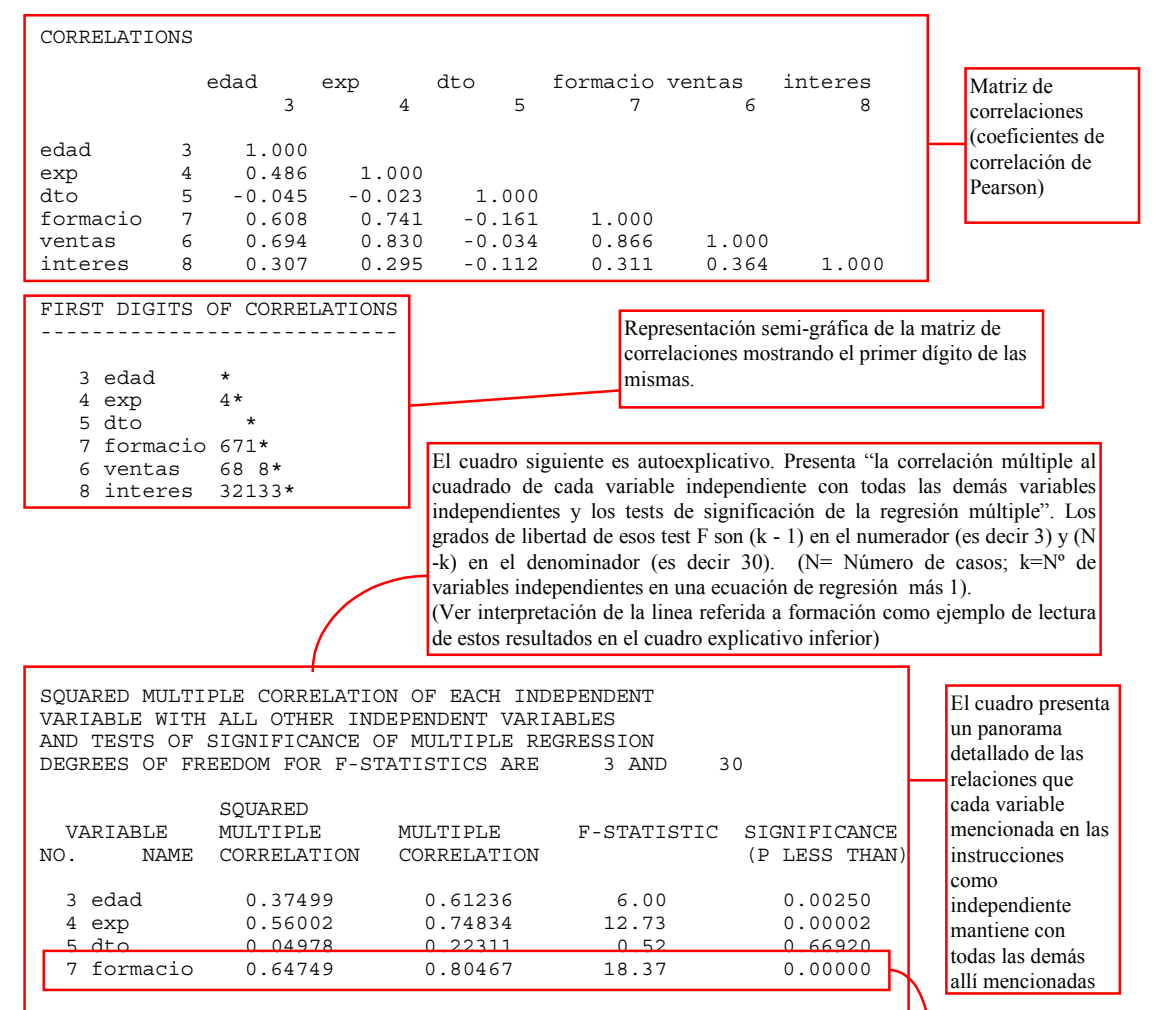

Si efectuáramos una regresión lineal múltiple con formacio como dependiente y edad, exp, y dto como independientes, la correlación múltiple entre la primera y las segundas sería 0'80467 y la correlación múltiple al cuadrado sería 0´64749. El análisis de varianza asociado a esa regresión (que fue explicado detalladamente con anterioridad) presentaría una razón F igual 18'37, con 3 g.l en el numerador y 30 en el denominador, cuyo nivel de significación sería 0'00001 (interpretación

<u>á i dtí otopisot</u>

El siguiente cuadro de resultados es de estructura y lectura semejante al anterior, pero ahora analiza las relaciones de cada variable mencionada en las instrucciones como dependiente con todas las variables mencionadas en las instrucciones como independientes. La nota explicativa dice " Correlación Múltiple al Cuadrado de cada variable dependiente con las variables independientes, y test de significación de la regresión múltiple. Los grados de libertad de los estadísticos F son 4 (en el numerador k-1) y 29 (en el denominador N-k).

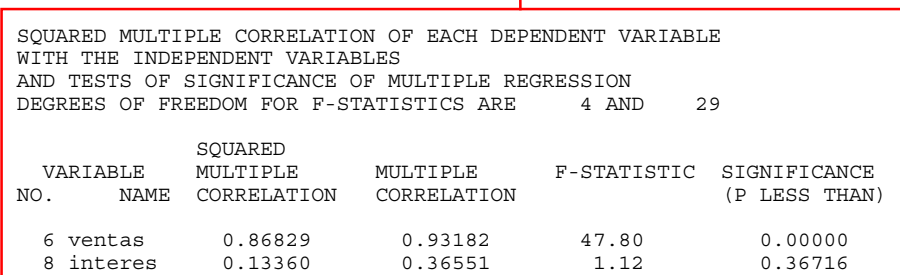

PARTIAL CORRELATIONS OF DEPENDENT VARIABLES AFTER REMOVING LINEAR EFFECTS OF INDEPENDENT VARIABLES

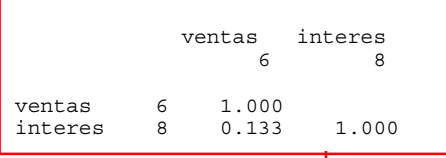

Correlaciones parciales entre las variables dependientes después de descontar de cada una de ellas los efectos lineales del conjunto de las variables independientes.

(Equivale a la correlación entre los residuales que quedarían de cada una de estas dependientes en las ecuaciones de regresión lineal múltiple en las que todas las independientes entraran como

La correlación entre ventas e interes "limpias del efecto lineal" sobre cada una de ellas de edad, experiencia, descuento y formación es de 0'133. Elevando al cuadrado ese valor tenemos que solo el 1'77% de la variabilidad de interes (excluido de esta variable el efecto de las independientes) puede atribuirse a las ventas (excluido de esta variable el efecto de las independientes).

Estas variables correlacionaban 0'364, de modo de la variabilidad de las calificaciones en interes podía atribuirse a las ventas. Ahora se ve que, si se descuenta de cada una de estas variables el efecto de otras que las explican, la relación entre ellas "por sí" es

PROGRAM TERMINATED

**Correlaciones y Covarianzas.** 

### **INSTRUCCIONES:**

**# Correlaciones y Covarianzas. Programa 8D.** 

## **/input**

- **case=15. Var=3. format=free.**
- **/var names=descuent, ventas, benefic.**
- **/print cova. #Solicita las covarianzas entre las variables. #El 8D calcula por defecto las correlaciones de Pearson.**
- **/end**  5 1 10 3 1 12 3 2 18 5 5 50 5 5 47 5 6 56 6 7 60 6 8 70 6 7 55 4 3 23 4 3 25
- 5 1 5 4 4 49 3 2 23
- 5 3 40 /end
	-

# **RESULTADOS:**

BMDP8D - CORRELATIONS WITH MISSING DATA NUMBER OF CASES READ. . . . . . . . . . . . . . 15

# **PAIRWISE FREQUENCIES WITH BOTH VARIABLES PRESENT (Tabla de Frecuencias conjuntas de las variables, es relevante solo si hay datos faltantes)**

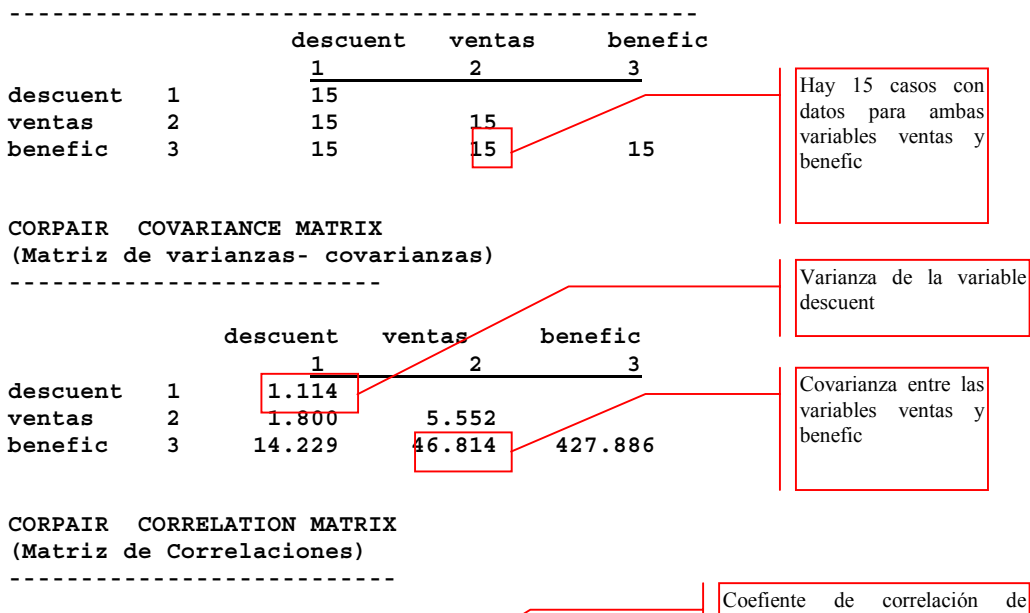

#### descuent ventas benefic  $1 \t/2 \t3$ **descuent 1 1.0000**  Pearson entre las variables descuent y benefic

**benefic 3 0.6516 0.9605 1.0000** 

**ventas 2 0.7237 1.0000** 

### **Regresión Lineal Simple.**

### **INSTRUCCIONES:**

**#Regresion Lineal Simple (Síntesis de aspectos básicos). Programa 1R.** 

#### **/input**

 **case=15. Var=3. format=free.** 

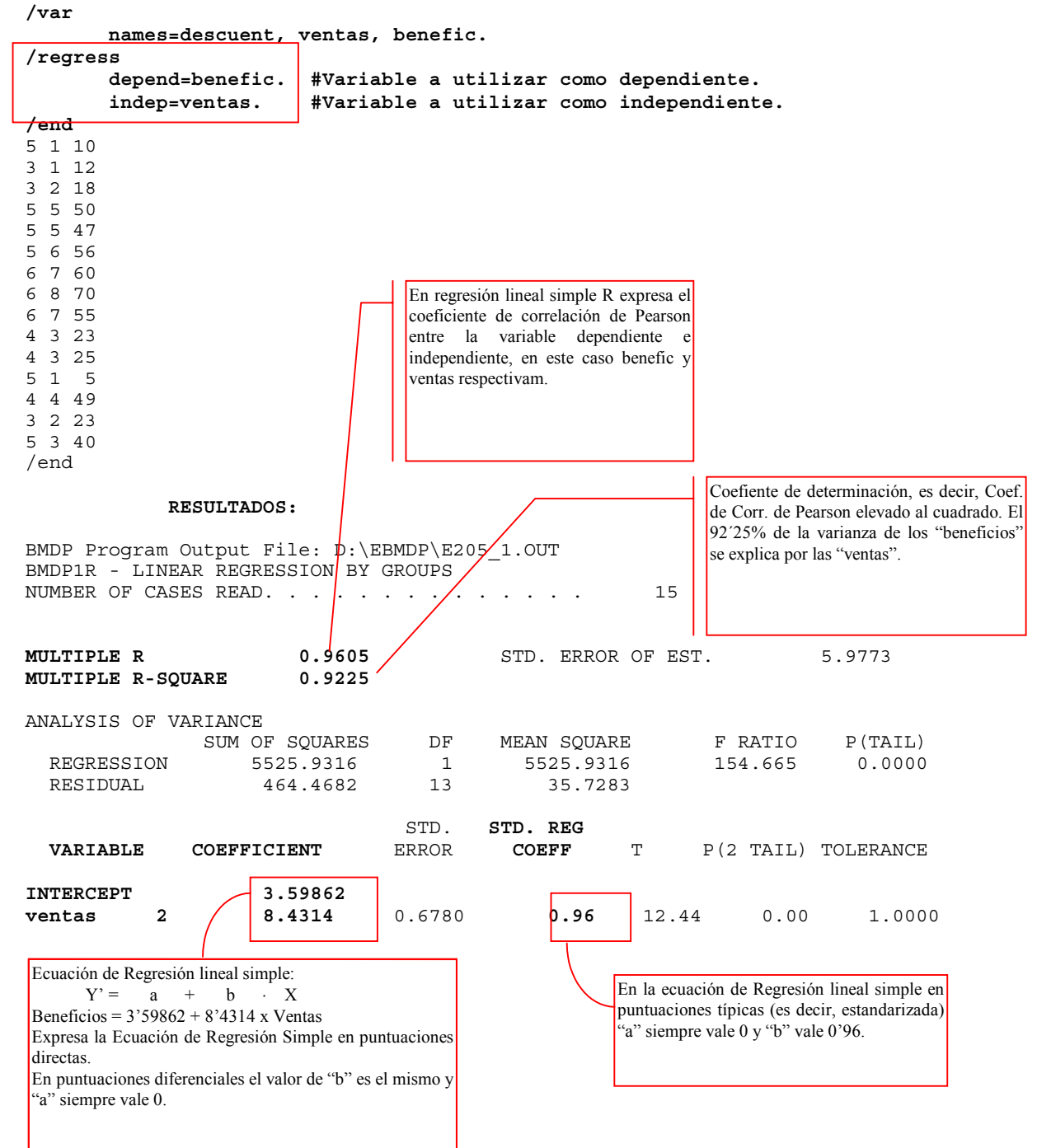